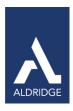

# Monitoring Services Guide

# Overview

Aldridge Monitors are used to evaluate the condition of any device and then perform an action when a threshold is reached. These monitors then generate alerts, by opening tickets, using the information obtained from the monitor.

#### **Event Monitors**

Table 1: Remote Monitors—Event Monitors

| Monitor Name                                           | Description                                                                                                    | Groups                                                                                            | Interval                    | Alert<br>Action               | Report<br>Category |
|--------------------------------------------------------|----------------------------------------------------------------------------------------------------|---------------------------------------------------------------------------------------------------|-----------------------------|-------------------------------|--------------------|
| EV - 4110 DAG Log Replay<br>Suspended                  | Checks for *!!!0!!!MSExchangeRepl!!!4110!!!* in the event logs and if it exists, a ticket is created.                        | Service Plans.Windows Servers. Server<br>Roles.Windows Messaging Servers.Exchange<br>2010 Servers | Every 10<br>MinsMin<br>utes | Default -<br>Create<br>Ticket | Eventlog<br>Checks |
| EV - 4111 DAG Log Replay<br>Resumed                    | Checks for *!!!0!!!MSExchangeRepl!!!4111!!!* in the event logs and if it exists, a ticket is created.                        | Service Plans.Windows Servers. Server<br>Roles.Windows Messaging Servers.Exchange<br>2010 Servers | Every 10<br>Minutes         | Default -<br>Create<br>Ticket | Eventlog<br>Checks |
| EV - 10036 DAG Block Mode                              | Checks for *!!!0!!!MSExchangeRep!!!!10036!!!* in the event logs and if it exists, a ticket is created.                       | Service Plans.Windows Servers. Server<br>Roles.Windows Messaging Servers.Exchange<br>2010 Servers | Every 10<br>Minutes         | Default -<br>Create<br>Ticket | Eventlog<br>Checks |
| EV - 1062 Cluster Online                               | Checks for *!!!0!!!FailoverClustering!!!1062!!!* in the event logs and if it exists, a ticket is created.                    | Service Plans.Windows Servers. Server<br>Roles.Windows Messaging<br>Servers.Exchange2010 Servers  | Every 5<br>Minutes          | Default -<br>Create<br>Ticket | Eventlog<br>Checks |
| EV - 1069 Microsoft-<br>Windows-<br>FailoverClustering | Checks for System!!!1!!!Microsoft-Windows-FailoverClustering!!!1069 in the event logs and if it exists, a ticket is created. | Service Plans.Windows Servers. Server Roles                                                       | Every 60<br>Seconds         | Default -<br>Create<br>Ticket | Eventlog<br>Checks |
| EV - 1125 Cluster Online                               | Checks for *!!!0!!!FailoverClustering!!!1125!!!* in the event logs and if it exists, a ticket is created.                    | Service Plans.Windows Servers. Server<br>Roles.Windows Messaging<br>Servers.Exchange2010 Servers  | Every 5<br>Minutes          | Default -<br>Create<br>Ticket | Eventlog<br>Checks |

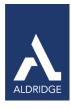

| EV - 1135 Microsoft-<br>Windows-<br>FailoverClustering | Checks for System!!!1!!!Microsoft- Windows-FailoverClustering!!!1135 in the event logs and if it exists, a ticket is created.        | Service Plans.Windows Servers. Server Roles                                                                                                    | Every 60<br>Seconds | Default -<br>Create<br>Ticket | Eventlog<br>Checks |
|--------------------------------------------------------|----------------------------------------------------------------------------------------------------|----------------------------------------------------------------------------------------------------|---------------------|-------------------------------|--------------------|
| EV - 1177 Microsoft-<br>Windows-<br>FailoverClustering | Checks for System!!!1!!!Microsoft- Windows-<br>FailoverClustering!!!1177 in the event logs and if it exists, a<br>ticket is created. | Service Plans.Windows Servers. Server Roles                                                                                                    | Every 60<br>Seconds | Default -<br>Create<br>Ticket | Eventlog<br>Checks |
| EV - 1204 Cluster Offline                              | Checks for *!!!0!!!FailoverClustering!!!1204!!!* in the event logs and if it exists, a ticket is created.                            | Service Plans.Windows Servers. Server<br>Roles.Windows Messaging<br>Servers.Exchange2010 Servers                                                                                                    | Every 5<br>Minutes  | Default -<br>Create<br>Ticket | Eventlog<br>Checks |
| EV - 1205 Microsoft-<br>Windows-<br>FailoverClustering | Checks for System!!!1!!!Microsoft-Windows-FailoverClustering!!!1205 in the event logs and if it exists, a ticket is created.         | Service Plans.Windows Servers. Server Roles                                                                                                    | Every 60<br>Seconds | Default -<br>Create<br>Ticket | Eventlog<br>Checks |
| EV - 15002 Exchange<br>Backpressure                    | Checks for *!!!0!!!MSExchangeTransport!!!15002!!!* in the event logs and if it exists, a ticket is created.                          | Service Plans.Windows Servers. Server Roles.Windows Messaging Servers.Exchange 2007 Servers Service Plans.Windows Servers. Server Roles.Windows Messaging Servers. Exchange 2010 Servers               | Every 5<br>Minutes  | Default -<br>Create<br>Ticket | Eventlog<br>Checks |
| EV - 15004 Exchange<br>Backpressure                    | Checks for *!!!0!!!MSExchangeTransport!!!15004!!!* in the event logs and if it exists, a ticket is created.                          | Service Plans.Windows Servers. Server<br>Roles.Windows Messaging Servers.Exchange<br>2007 Servers<br>Service Plans.Windows Servers. Server<br>Roles.Windows Messaging Servers.Exchange<br>2010 Servers | Every 5<br>Minutes  | Default -<br>Create<br>Ticket | Eventlog<br>Checks |
| EV - 15006 Exchange<br>Backpressure                    | Checks for *!!!0!!!MSExchangeTransport!!!15006!!!* in the event logs and if it exists, a ticket is created.                          | Service Plans.Windows Servers. Server<br>Roles.Windows Messaging Servers.Exchange<br>2007 Servers<br>Service Plans.Windows Servers. Server<br>Roles.Windows Messaging Servers.Exchange<br>2010 Servers | Every 5<br>Minutes  | Default -<br>Create<br>Ticket | Eventlog<br>Checks |
| EV - 1561 Cluster Offline                              | Checks for *!!!0!!!FailoverClustering!!!1561!!!* in the event logs and if it exists, a ticket is created.                            | Service Plans.Windows Servers. Server<br>Roles.Windows Messaging Servers.Exchange<br>2010 Servers                                                                                                    | Every 5<br>Minutes  | Default -<br>Create<br>Ticket | Eventlog<br>Checks |
| EV - 2090 DAG Failover                                 | Checks for *!!!0!!!MSExchangeRepl!!!2090!!!* in the event logs and if it exists, a ticket is created.                                | Service Plans.Windows Servers. Server<br>Roles.Windows Messaging Servers.Exchange<br>2010 Servers                                                                                                    | Every 5<br>Minutes  | Default -<br>Create<br>Ticket | Eventlog<br>Checks |
| EV - 2153 DAG Communication                            | Checks for *!!!0!!!MSExchangeRepl!!!2153!!!* in the event logs and if it exists, a ticket is created.                                | Service Plans.Windows Servers. Server<br>Roles.Windows Messaging Servers.Exchange<br>2010 Servers                                                                                                    | Every 5<br>Minutes  | Default -<br>Create<br>Ticket | Eventlog<br>Checks |

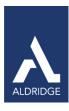

EV - Exchange DB Size

Checks for \*!!!0!!!MSExchangeIS Mailbox Store!!!9690!!!\* in the event logs and if it exists, a ticket is created.

Service Plans.Windows
Servers.Server Roles.Windows
Messaging Servers.Exchange
2003 Servers

Service Plans.Windows
Servers Server Roles.Windows
Messaging Servers.Exchange
2003 Servers

### File Monitors

### Table 1: Remote Monitors—File Monitors

| Monitor Name                   | Description                                                                                                    | Groups                                    | Interval               | Alert<br>Action           | Report<br>Category |
|--------------------------------|----------------------------------------------------------------------------------------------------|-------------------------------------------|------------------------|---------------------------|--------------------|
| Cluster Node Patching<br>Ready | Checks to see if PatchReady.txt file is in the %windir%\temp directory and if it exists, runs the 'Install All Approved Patches' script. | _System<br>Automation.Cluster<br>Detected | Every<br>30<br>Seconds | Cluster<br>Patch<br>Ready | File Monitors      |

### **Network Monitors**

# Table 3: Remote Monitors—Network Monitors

| Monitor Name                | Description                                                                                       | Groups                                                                                                    | Interval            | Alert Action               | Report<br>Category |
|-----------------------------|---------------------------------------------------------------------------------------------------|----------------------------------------------------------------------------------------------------|---------------------|----------------------------|--------------------|
| TCP – Connection<br>Current | Monitors the number of established TCP connections                                                | Service Plans.MAC Workstations. Managed 8x5 Service Plans.MAC Workstations. Managed 24x7 Service Plans.MAC Servers.Managed 8x5 Service Plans.MAC Servers.Managed 24x7 | Every 5<br>minutes  | Default – Raise<br>Alert   | Network<br>Checks  |
| TCP – Connection<br>Current | Monitors the number of established TCP connections                                                | Service Plans.LinuxMachines.<br>Managed 8x5<br>Service Plans. LinuxMachines.<br>Managed 24x7                                                                          | Every 2<br>minutes  | Default – Raise<br>Alert   | Network<br>Checks  |
| TCP - DNS Port 53           | Verifies the network port is open and communicating. If the port is not open, a ticket iscreated  | Port Management.DNS- 53 TCP                                                                                                    | Every 10<br>Minutes | Default - Create<br>Ticket | Network<br>Checks  |
| TCP - FTP Port 21           | Verifies the network port is open and communicating. If the port is not open, a ticket is created | Port Management.FTP -21 TCP                                                                                                    | Every 10<br>Minutes | Default - Create<br>Ticket | Network<br>Checks  |
| TCP - HTTP Port 80          | Verifies the network port is open and communicating. If the port is not open, a ticket is created | Port Management.HTTP- 80 TCP                                                                                                    | Every 10<br>Minutes | Default - Create<br>Ticket | Network<br>Checks  |

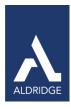

| TCP - HTTPS Port<br>443    | Verifies the network port is open and communicating. If the port is not open, a ticket is created | Port Management.HTTPS -443 TCP         | Every 10<br>Minutes | Default - Create<br>Ticket       | Network<br>Checks |
|----------------------------|---------------------------------------------------------------------------------------------------|----------------------------------------|---------------------|----------------------------------|-------------------|
| TCP - ICA Port 1494        | Verifies the network port is open and communicating. If the port is not open, a ticket is created | Port Management.ICA - 1494 TCP         | Every 10<br>Minutes | Default - Create<br>Ticket       | Network<br>Checks |
| TCP - IMAP Port 143        | Verifies the network port is open and communicating. If the port is not open, a ticket is created | Port Management.IMAP - 143 TCP         | Every 10<br>Minutes | Default - Create<br>Ticket       | Network<br>Checks |
| TCP - LDAP Port 389        | Verifies the network port is open and communicating. If the port is not open, a ticket is created | Port Management.LDAP - 389 TCP         | Every 10<br>Minutes | Default - Create<br>Ticket       | Network<br>Checks |
| TCP - MSSQL Port<br>1433   | Verifies the network port is open and communicating. If the port is not open, a ticket is created | PortManagement.MSSQL -1433 TCP         | Every 10<br>Minutes | Default - Create<br>Ticket       | Network<br>Checks |
| TCP - MySQL Port<br>3306   | Verifies the network port is open and communicating. If the port is not open, a ticket is created | PortManagement.MySQL -3306 TCP         | Every 10<br>Minutes | Default - Create<br>Ticket       | Network<br>Checks |
| TCP - Oracle Port<br>1521  | Verifies the network port is open and communicating. If the port is not open, a ticket is created | PortManagement.Oracle -1521 TCP        | Every 10<br>Minutes | Default - Create<br>Ticket       | Network<br>Checks |
| TCP - POP Port 110         | Verifies the network port is open and communicating. If the port is not open, a ticket is created | Port Management.POP3- 110 TCP          | Every 10<br>Minutes | Default - Create<br>Ticket       | Network<br>Checks |
| TCP - RDP Port<br>3389     | Verifies the network port is open and communicating. If the port is not open, a ticket is created | Port Management.RDP- 3389 TCP          | Every 10<br>Minutes | Default - Create<br>Ticket       | Network<br>Checks |
| TCP - SMTP Port 25         | Verifies the network port is open and communicating. If the port is not open, a ticket is created | Port Management.SMTP - 25TCP           | Every 10<br>Minutes | Default - Create<br>Ticket       | Network<br>Checks |
| TCP - SMTPAUTH<br>Port 587 | Verifies the network port is open and communicating. If the port is not open, a ticket is created | Port Management.SMTPAUT H - 587<br>TCP | Every 10<br>Minutes | Default -<br>Workstation<br>24x7 | Network<br>Checks |
| TCP - SSH Port 22          | Verifies the network port is open and communicating. If the port is not open, a ticket is created | Port Management.SSH -22 TCP            | Every 10<br>Minutes | Default - Create<br>Ticket       | Network<br>Checks |

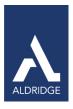

| UDP – Connection<br>Current | Monitors the number of established TCP connections                                                | Service Plans.MAC Workstations. Managed 8x5 Service Plans.MAC Workstations. Managed 24x7 Service Plans.MAC Servers.Managed 8x5 Service Plans.MAC Servers.Managed 24x7 | Every 5<br>minutes  | Default – Raise<br>Alert   | Network<br>Checks |
|-----------------------------|---------------------------------------------------------------------------------------------------|----------------------------------------------------------------------------------------------------|---------------------|----------------------------|-------------------|
| UDP- Connection<br>Current  | Monitors the number of established TCP connections                                                | Service Plans.LinuxMachines.<br>Managed 8x5<br>Service Plans. LinuxMachines.<br>Managed 24x7                                                                          | Every 2<br>minutes  | Default – Raise<br>Alert   | Network<br>Checks |
| UDP - DHCP Port 67          | Verifies the network port is open and communicating. If the port is not open, a ticket is created | PortManagement.DHCP -67 UDP                                                                                                    | Every 10<br>Minutes | Default - Create<br>Ticket | Network<br>Checks |
| UDP - DNS Port 53           | Verifies the network port is open and communicating. If the port is not open, a ticket is created | Port Management.DNS- 53 TCP                                                                                                    | Every 10<br>Minutes | Default - Create<br>Ticket | Network<br>Checks |

# Performance Monitors

# Table 4: Remote Monitors—Performance Monitors

| Monitor Name                                       | Description                                                                                                    | Groups                                                                                                    | Interval            | Alert Action                  | Report<br>Category    |
|----------------------------------------------------|----------------------------------------------------------------------------------------------------|----------------------------------------------------------------------------------------------------|---------------------|-------------------------------|-----------------------|
| Perf - Accepting TCP<br>Connections                | All performance monitors are named after what they are testing. All thresholds are based on Microsoft standards, where applicable, and if the condition exceeds the threshold, a ticket is created. | Service Plans.Windows Servers. Server<br>Roles.Windows Web/Proxy Servers.ISA<br>Servers                                                                                                 | Every 60<br>Seconds | Default -<br>Create<br>Ticket | Performance<br>Checks |
| Perf - Active Mailbox<br>Delivery<br>Queue Length  | All performance monitors are named after what they are testing. All thresholds are based on Microsoft standards, where applicable, and if the condition exceeds the threshold, a ticket is created. | Service Plans.Windows Servers. Server Roles.Windows Messaging Servers.Exchange 2007 Servers Service Plans.Windows Servers. Server Roles.Windows Messaging Servers.Exchange 2010 Servers | Every 60<br>Seconds | Default -<br>Create<br>Ticket | Performance<br>Checks |
| Perf - Active Non-SMTP<br>Delivery<br>Queue Length | All performance monitors are named after what they are testing. All thresholds are based on Microsoft standards, where applicable, and if the condition exceeds the threshold, a ticket is created. | Service Plans.Windows Servers. Server Roles.Windows Messaging Servers.Exchange 2007 Servers Service Plans.Windows Servers. Server Roles.Windows Messaging Servers.Exchange 2010 Servers | Every 60<br>Seconds | Default -<br>Create<br>Ticket | Performance<br>Checks |

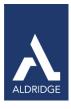

| Perf - Active Remote<br>Delivery<br>Queue Length | All performance monitors are named after what they are testing. All thresholds are based on Microsoft standards, where applicable, and if the condition exceeds the threshold, a ticket is created. | Service Plans.Windows Servers. Server Roles.Windows Messaging Servers.Exchange 2007 Servers Service Plans.Windows Servers. Server Roles.Windows Messaging Servers.Exchange 2010 Servers             | Every 60<br>Seconds | Default -<br>Create<br>Ticket | Performance<br>Checks |
|--------------------------------------------------|----------------------------------------------------------------------------------------------------|----------------------------------------------------------------------------------------------------|---------------------|-------------------------------|-----------------------|
| Perf - Active Sessions                           | All performance monitors are named after what they are testing. All thresholds are based on Microsoft standards, where applicable, and if the condition exceeds the threshold, a ticket is created. | Service Plans.Windows Servers. Server<br>Roles.Windows Remote Access<br>Servers.Terminal Servers                                                                                                    | Every 60<br>Seconds | Default -<br>Create<br>Ticket | Performance<br>Checks |
| Perf - Active Temp Tables                        | All performance monitors are named after what they are testing. All thresholds are based on Microsoft standards, where applicable, and if the condition exceeds the threshold, a ticket is created. | Service Plans.Windows Servers. Server<br>Roles.Windows Database Servers.MS SQL<br>2008 R2 Servers<br>Service Plans.Windows Servers. Server<br>Roles.Windows Database Servers.MS SQL<br>2008 Servers | Every 60<br>Seconds | Default -<br>Create<br>Ticket | Performance<br>Checks |
| Perf - AD DB Cache % Hit                         | All performance monitors are named after what they are testing. All thresholds are based on Microsoft standards, where applicable, and if the condition exceeds the threshold, a ticket is created. | Service Plans.Windows Servers.Server<br>Roles.Windows Servers Core Services.Domain<br>Controllers                                                                                                   | Every 60<br>Seconds | Default -<br>Create<br>Ticket | Performance<br>Checks |
| Perf - Aggregate Delivery<br>Queue<br>Length     | All performance monitors are named after what they are testing. All thresholds are based on Microsoft standards, where applicable, and if the condition exceeds the threshold, a ticket is created. | Service Plans.Windows Servers. Server Roles.Windows Messaging Servers.Exchange 2007 Servers Service Plans.Windows Servers.Server Roles.Windows Messaging Servers.Exchange 2010 Servers              | Every 60<br>Seconds | Default -<br>Create<br>Ticket | Performance<br>Checks |
| Perf - Application Resolution<br>Time<br>(ms)    | All performance monitors are named after what they are testing. All thresholds are based on Microsoft standards, where applicable, and if the condition exceeds the threshold, a ticket is created. | Service Plans.Windows Servers. Server<br>Roles.Windows Remote Access Servers.Citrix<br>XenApp Servers                                                                                               | Every 60<br>Seconds | Default -<br>Create<br>Ticket | Performance<br>Checks |

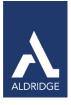

| Perf - Available MBytes               | All performance monitors are named after what they are testing. All thresholds are based on Microsoft standards, where applicable, and if the condition exceeds the threshold, a ticket is created. | Service Plans.Windows Servers.  Managed 24x7  Service Plans.Windows Servers.  Managed 8x5  Service Plans.Windows Workstations.  Managed 24x7  Service Plans.Windows Workstations.  Managed 8x5  Service Plans.Windows Workstations.  Managed HAAS | Every<br>120<br>Seconds | Create<br>Ticket and<br>Raise Alert | Performance<br>Checks |
|---------------------------------------|----------------------------------------------------------------------------------------------------|----------------------------------------------------------------------------------------------------|-------------------------|-------------------------------------|-----------------------|
| Perf - Backlogged Packets             | All performance monitors are named after what they are testing. All thresholds are based on Microsoft standards, where applicable, and if the condition exceeds the threshold, a ticket is created. | Service Plans.Windows Servers. Server<br>Roles.Windows Web/Proxy Servers.ISA<br>Servers                                                                                                    | Every 60<br>Seconds     | Default -<br>Create<br>Ticket       | Performance<br>Checks |
| Perf - Cache Page Fault<br>Stalls/Sec | All performance monitors are named after what they are testing. All thresholds are based on Microsoft standards, where applicable, and if the condition exceeds the threshold, a ticket is created. | Service Plans.Windows Servers. Server<br>Roles.Windows Servers Core Services.Domain<br>Controllers                                                                                                    | Every 60<br>Seconds     | Default -<br>Create<br>Ticket       | Performance<br>Checks |
| Perf - Cache Page<br>Faults/Sec       | All performance monitors are named after what they are testing. All thresholds are based on Microsoft standards, where applicable, and if the condition exceeds the threshold, a ticket is created. | Service Plans.Windows Servers. Server<br>Roles.Windows Servers Core Services.Domain<br>Controllers                                                                                                    | Every 60<br>Seconds     | Default -<br>Create<br>Ticket       | Performance<br>Checks |
| Perf - Categorizer Queue<br>Length    | All performance monitors are named after what they are testing. All thresholds are based on Microsoft standards, where applicable, and if the condition exceeds the threshold, a ticket is created. | Service Plans.Windows Servers. Server<br>Roles.Windows Messaging Servers.Exchange<br>2003 Servers                                                                                                    | Every 60<br>Seconds     | Default -<br>Create<br>Ticket       | Performance<br>Checks |
| Perf - Connection Reset/sec           | All performance monitors are named after what they are testing. All thresholds are based on Microsoft standards, where applicable, and if the condition exceeds the threshold, a ticket is created. | Service Plans.Windows Servers. Server<br>Roles.Windows Database Servers.MS SQL<br>2008 R2 Servers<br>Service Plans.Windows Servers. Server<br>Roles.Windows Database Servers.MS SQL<br>2008 Servers                                               | Every 60<br>Seconds     | Default -<br>Create<br>Ticket       | Performance<br>Checks |

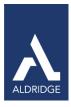

| Perf – CPU % Idle   | Monitors to check the percentage of CPU time in idle mode.                                                                              | Service Plans.Mac Servers. Managed 8x5 Service Plans.MacServers. Managed 24x7 Service Plans.Mac Workstations. Managed 8x5 Service Plans.Mac Workstations. Managed 8x5                       | Every 5<br>minutes | Default –<br>Raise<br>Alert | Performance<br>Checks |
|---------------------|----------------------------------------------------------------------------------------------------|----------------------------------------------------------------------------------------------------|--------------------|-----------------------------|-----------------------|
| Perf – CPU % Idle   | Monitors to check if the percentage of CPU time in idle mode.                                                                           | Service Plans.LinuxMachines.<br>Managed 8x5<br>Service Plans.Linux Machines.<br>Managed 24x7                                                                                                | Every 2<br>minutes | Default –<br>Raise<br>Alert | Performance<br>Checks |
| Perf – CPU % IOWait | Monitors to check if the percentage of time that the CPU or CPUs were idle during which the system had an outstanding disk I/O request. | Service Plans.Linux Machines. Managed<br>8x5 Service Plans.Linux<br>Machines. Managed 24x7                                                                                                  | Every 2 minutes    | Default –<br>Raise<br>Alert | Performance<br>Checks |
| Perf CPU % System   | Monitors to check the percentage of CPU time in system mode.                                                                            | Service Plans.Mac Servers. Managed<br>8x5<br>Service Plans.Mac Servers. Managed<br>24x7<br>Service Plans.Mac Workstations.<br>Managed 8x5<br>Service Plans.Mac Workstations.<br>Managed 8x5 | Every 5<br>minutes | Default –<br>Raise<br>Alert | Antivirus<br>Checks   |
| Perf CPU % System   | Monitors to check if the percentage of CPU time in system mode.                                                                         | Service Plans.Linux Machines.<br>Managed 8x5<br>Service Plans.Linux Machines.<br>Managed 24x7                                                                                               | Every 2<br>minutes | Default –<br>Raise<br>Alert | Antivirus<br>Checks   |
| Perf – CPU % User   | Monitors to check if the percentage of CPU time in user mode                                                                            | Service Plans.Mac Servers. Managed 8x5 Service Plans.Mac Servers. Managed 24x7 Service Plans.Mac Workstations. Managed 8x5 Service Plans.Mac Workstations. Managed 8x5 Managed 8x5          | Every 5<br>minutes | Default –<br>Raise<br>Alert | Performance<br>Checks |

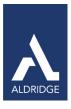

| Perf – CPU Load – 5 min<br>avg                           | Monitors to check if the CPU load average for the past five minutes                                                                                                    | Service Plans.Mac Servers. Managed 8x5 Service Plans.Mac Servers. Managed 24x7 Service Plans.Mac Workstations. Managed 8x5 Service Plans.Mac Workstations.                              | Every 5<br>minutes  | Default –<br>Raise<br>Alert   | Performance<br>Checks |
|----------------------------------------------------------|----------------------------------------------------------------------------------------------------|----------------------------------------------------------------------------------------------------|---------------------|-------------------------------|-----------------------|
| Perf – CPU Load – 5 min<br>avg                           | Monitors to check tthe CPU load average for the past five minutes                                                                                                    | Managed 8x5  Service Plans.Linux Machines. Managed 8x5  Service Plans.Linux Machines. Managed 24x7                                                                                      | Every 2<br>minutes  | Default –<br>Raise<br>Alert   | Performance<br>Checks |
| Perf - Current Cache<br>Fetches<br>Average Milliseconds/ | All performance monitors are named after what they are testing. All thresholds are based on Microsoft standards, where applicable, and if the condition exceeds the threshold, a ticket is created. | Service Plans.Windows Servers. Server<br>Roles.Windows Web/Proxy Servers.ISA<br>Servers                                                                                                 | Every 60<br>Seconds | Default -<br>Create<br>Ticket | Performance<br>Checks |
| Perf - Current Disk Queue<br>Length<br>C Drive           | All performance monitors are named after what they are testing. All thresholds are based on Microsoft standards, where applicable, and if the condition exceeds the threshold, a ticket is created. | Service Plans.Windows Workstations.  Managed 24x7 Service Plans.Windows Workstations.  Managed 8x5 Service Plans.Windows Workstations.  Managed HAAS                                    | Every 90<br>Seconds | Default -<br>Create<br>Ticket | Performance<br>Checks |
| Perf - Data Store Connection<br>Failure                  | All performance monitors are named after what they are testing. All thresholds are based on Microsoft standards, where applicable, and if the condition exceeds the threshold, a ticket is created. | Service Plans.Windows Servers. Server<br>Roles.Windows Remote Access Servers.Citrix<br>XenApp Servers                                                                                   | Every 60<br>Seconds | Default -<br>Create<br>Ticket | Performance<br>Checks |
| Perf - Database Page Fault<br>Stalls/sec                 | All performance monitors are named after what they are testing. All thresholds are based on Microsoft standards, where applicable, and if the condition exceeds the threshold, a ticket is created. | Service Plans.Windows Servers. Server Roles.Windows Messaging Servers.Exchange 2007 Servers Service Plans.Windows Servers. Server Roles.Windows Messaging Servers.Exchange 2010 Servers | Every 60<br>Seconds | Default -<br>Create<br>Ticket | Performance<br>Checks |

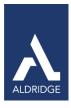

| Perf - DHCP Acks / Sec                        | All performance monitors are named after what they are testing. All thresholds are based on Microsoft standards, where applicable, and if the condition exceeds the threshold, a ticket is created. | Service Plans.Windows Servers. Server<br>Roles.Windows Servers Core<br>Services.Windows DHCP Servers | Every 60<br>Seconds | Default -<br>Create<br>Ticket | Performance<br>Checks |
|-----------------------------------------------|----------------------------------------------------------------------------------------------------|----------------------------------------------------------------------------------------------------|---------------------|-------------------------------|-----------------------|
| Perf - DHCP Active Queue<br>Length            | All performance monitors are named after what they are testing. All thresholds are based on Microsoft standards, where applicable, and if the condition exceeds the threshold, a ticket is created. | Service Plans.Windows Servers. Server<br>Roles.Windows Servers Core<br>Services.Windows DHCP Servers | Every 60<br>Seconds | Default -<br>Create<br>Ticket | Performance<br>Checks |
| Perf - DHCP Conflict Check<br>Queue<br>Length | All performance monitors are named after what they are testing. All thresholds are based on Microsoft standards, where applicable, and if the condition exceeds the threshold, a ticket is created. | Service Plans.Windows Servers. Server<br>Roles.Windows Servers Core<br>Services.Windows DHCP Servers | Every 60<br>Seconds | Default -<br>Create<br>Ticket | Performance<br>Checks |
| Perf - DHCP Declines Sec                      | All performance monitors are named after what they are testing. All thresholds are based on Microsoft standards, where applicable, and if the condition exceeds the threshold, a ticket is created. | Service Plans.Windows Servers. Server<br>Roles.Windows Servers Core<br>Services.Windows DHCP Servers | Every 60<br>Seconds | Default -<br>Create<br>Ticket | Performance<br>Checks |
| Perf - DHCP Discovers Sec                     | All performance monitors are named after what they are testing. All thresholds are based on Microsoft standards, where applicable, and if the condition exceeds the threshold, a ticket is created. | Service Plans.Windows Servers.Server<br>Roles.Windows Servers Core Services.Windows<br>DHCP Servers  | Every 60<br>Seconds | Default -<br>Create<br>Ticket | Performance<br>Checks |
| Perf - DHCP Informs Sec                       | All performance monitors are named after what they are testing. All thresholds are based on Microsoft standards, where applicable, and if the condition exceeds the threshold, a ticket is created. | Service Plans.Windows Servers. Server<br>Roles.Windows Servers Core<br>Services.Windows DHCP Servers | Every 60<br>Seconds | Default -<br>Create<br>Ticket | Performance<br>Checks |

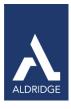

| Perf - DHCP Nacks Sec                      | All performance monitors are named after what they are testing. All thresholds are based on Microsoft standards, where applicable, and if the condition exceeds the threshold, a ticket is created. | Service Plans.Windows Servers. Server<br>Roles.Windows Servers Core<br>Services.Windows DHCP Servers                                                                                        | Every 60<br>Seconds | Default -<br>Create<br>Ticket | Performance<br>Checks |
|--------------------------------------------|----------------------------------------------------------------------------------------------------|----------------------------------------------------------------------------------------------------|---------------------|-------------------------------|-----------------------|
| Perf - DHCP Requests Sec                   | All performance monitors are named after what they are testing. All thresholds are based on Microsoft standards, where applicable, and if the condition exceeds the threshold, a ticket is created. | Service Plans.Windows Servers. Server<br>Roles.Windows Servers Core<br>Services.Windows DHCP Servers                                                                                        | Every 60<br>Seconds | Default -<br>Create<br>Ticket | Performance<br>Checks |
| Perf - Disk % Idle Time                    | All performance monitors are named after what they are testing. All thresholds are based on Microsoft standards, where applicable, and if the condition exceeds the threshold, a ticket is created. | Service Plans.Windows. Servers<br>Managed 24x7<br>Service Plans.Windows Servers.<br>Managed 8x5                                                                                             | Every 90<br>Seconds | Default -<br>Create<br>Ticket | Performance<br>Checks |
| Perf – Disk Read – Primary<br>Drive        | Monitors to check the primary disk drive read rate in MB/second                                                                                                    | Service Plans.Linux Machines. Managed 8x5 Service Plans.Linux Machines. Managed 24x7                                                                                                    | Every 2<br>minutes  | Default –<br>Raise<br>Alert   | Antivirus<br>Checks   |
| Perf- Disk TPS – Primary<br>Disk           | Monitors to check if the primary disk drive transactions per second (TPS)                                                                                                    | Service Plans.Linux Machines.<br>Managed 8x5<br>Service Plans.Linux Machines.<br>Managed 24x7                                                                                               | Every 2<br>minutes  | Default –<br>Raise<br>Alert   | Antivirus<br>Checks   |
| Perf – Disk Transfer –<br>Primary<br>Drive | Monitors to check if the primary disk transfer rate in MB/sec                                                                                                    | Service Plans.Mac Servers. Managed<br>8x5<br>Service Plans.Mac Servers. Managed<br>24x7<br>Service Plans.Mac Workstations.<br>Managed 8x5<br>Service Plans.Mac Workstations.<br>Managed 8x5 | Every 5<br>minutes  | Default –<br>Raise<br>Alert   | Performance<br>Checks |

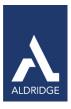

| Perf - Disk Transfers/Sec                 | All performance monitors are named after what they are testing. All thresholds are based on Microsoft standards, where applicable, and if the condition exceeds the threshold, a ticket is created. | Service Plans.Windows Servers.  Managed 24x7  Service Plans.Windows Servers.  Managed 8x5                                                              | Every 90<br>Seconds | Default -<br>Create<br>Ticket | Performance<br>Checks |
|-------------------------------------------|----------------------------------------------------------------------------------------------------|----------------------------------------------------------------------------------------------------|---------------------|-------------------------------|-----------------------|
| Perf - Disk Utilization                   | All performance monitors are named after what they are testing. All thresholds are based on Microsoft standards, where applicable, and if the condition exceeds the threshold, a ticket is created. | Service Plans.Windows Workstations.  Managed 24x7  Service Plans.Windows Workstations.  Managed 8x5  Service Plans.Windows Workstations.  Managed HAAS | Every 90<br>Seconds | Default -<br>Create<br>Ticket | Performance<br>Checks |
| Perf – Disk Write – Primary<br>Drive      | Monitors to check if the primary disk drive write rate in MB/second                                                                                                    | Service Plans.Linux Machines.<br>Managed 8x5<br>Service Plans.Linux Machines.<br>Managed 24x7                                                          | Every 2<br>minutes  | Default –<br>Raise<br>Alert   | Antivirus<br>Checks   |
| Perf - DNS Caching Memory                 | All performance monitors are named after what they are testing. All thresholds are based on Microsoft standards, where applicable, and if the condition exceeds the threshold, a ticket is created. | Service Plans.Windows Servers. Server<br>Roles.Windows Servers Core<br>Services.Windows DNS Servers                                                    | Every 60<br>Seconds | Default -<br>Create<br>Ticket | Performance<br>Checks |
| Perf - DNS Database Node<br>Memory        | All performance monitors are named after what they are testing. All thresholds are based on Microsoft standards, where applicable, and if the condition exceeds the threshold, a ticket is created. | Service Plans.Windows Servers. Server<br>Roles.Windows Servers Core<br>Services.Windows DNS Servers                                                    | Every 60<br>Seconds | Default -<br>Create<br>Ticket | Performance<br>Checks |
| Perf - DNS Dynamic<br>Updates<br>Timeouts | All performance monitors are named after what they are testing. All thresholds are based on Microsoft standards, where applicable, and if the condition exceeds the threshold, a ticket is created. | Service Plans.Windows Servers. Server<br>Roles.Windows Servers Core<br>Services.Windows DNS Servers                                                    | Every 60<br>Seconds | Default -<br>Create<br>Ticket | Performance<br>Checks |

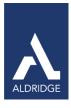

| Perf - DNS Nbstat Memory                              | All performance monitors are named after what they are testing. All thresholds are based on Microsoft standards, where applicable, and if the condition exceeds the threshold, a ticket is created. | Service Plans.Windows Servers. Server<br>Roles.Windows Servers Core<br>Services.Windows DNS Servers | Every 60<br>Seconds | Default -<br>Create<br>Ticket | Performance<br>Checks |
|-------------------------------------------------------|----------------------------------------------------------------------------------------------------|----------------------------------------------------------------------------------------------------|---------------------|-------------------------------|-----------------------|
| Perf - DNS Zone Transfer<br>Failure                   | All performance monitors are named after what they are testing. All thresholds are based on Microsoft standards, where applicable, and if the condition exceeds the threshold, a ticket is created. | Service Plans.Windows Servers. Server<br>Roles.Windows Servers Core<br>Services.Windows DNS Servers | Every 60<br>Seconds | Default -<br>Create<br>Ticket | Performance<br>Checks |
| Perf - DRA Inbound Bytes<br>Total/Sec                 | All performance monitors are named after what they are testing. All thresholds are based on Microsoft standards, where applicable, and if the condition exceeds the threshold, a ticket is created. | Service Plans.Windows Servers. Server<br>Roles.Windows Servers Core Services.Domain<br>Controllers  | Every 60<br>Seconds | Default -<br>Create<br>Ticket | Performance<br>Checks |
| Perf - DRA Inbound Object<br>Updates Remaining in Pac | All performance monitors are named after what they are testing. All thresholds are based on Microsoft standards, where applicable, and if the condition exceeds the threshold, a ticket is created. | Service Plans.Windows Servers. Server<br>Roles.Windows Servers Core Services.Domain<br>Controllers  | Every 60<br>Seconds | Default -<br>Create<br>Ticket | Performance<br>Checks |
| Perf - DRA Outbound<br>Bytes Total / Sec              | All performance monitors are named after what they are testing. All thresholds are based on Microsoft standards, where applicable, and if the condition exceeds the threshold, a ticket is created. | Service Plans.Windows Servers. Server<br>Roles.Windows Servers Core Services.Domain<br>Controllers  | Every 60<br>Seconds | Default -<br>Create<br>Ticket | Performance<br>Checks |
| Perf - DRA Pending<br>Replication<br>Synchronization  | All performance monitors are named after what they are testing. All thresholds are based on Microsoft standards, where applicable, and if the condition exceeds the threshold, a ticket is created. | Service Plans.Windows Servers. Server<br>Roles.Windows Servers Core Services.Domain<br>Controllers  | Every 60<br>Seconds | Default -<br>Create<br>Ticket | Performance<br>Checks |

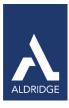

| Perf - Dropped Packets Sec        | All performance monitors are named after what they are testing. All thresholds are based on Microsoft standards, where applicable, and if the condition exceeds the threshold, a ticket is created. | Service Plans.Windows Servers. Server<br>Roles.Windows Web/Proxy Servers.ISA<br>Servers              | Every 60<br>Seconds | Default -<br>Create<br>Ticket | Performance<br>Checks |
|-----------------------------------|----------------------------------------------------------------------------------------------------|----------------------------------------------------------------------------------------------------|---------------------|-------------------------------|-----------------------|
| Perf - DS Threads in Use          | All performance monitors are named after what they are testing. All thresholds are based on Microsoft standards, where applicable, and if the condition exceeds the threshold, a ticket is created. | Service Plans.Windows Servers. Server<br>Roles.Windows Servers Core Services.Domain<br>Controllers   | Every 60<br>Seconds | Default -<br>Create<br>Ticket | Performance<br>Checks |
| Perf - DTC Calls                  | All performance monitors are named after what they are testing. All thresholds are based on Microsoft standards, where applicable, and if the condition exceeds the threshold, a ticket is created. | Service Plans.Windows Servers. Server<br>Roles.Windows Messaging<br>Servers.Blackberry Servers       | Every 60<br>Seconds | Default -<br>Create<br>Ticket | Performance<br>Checks |
| Perf - Errors Sec                 | All performance monitors are named after what they are testing. All thresholds are based on Microsoft standards, where applicable, and if the condition exceeds the threshold, a ticket is created. | Service Plans.Windows Servers. Server<br>Roles.Windows Web/Proxy Servers.Windows<br>IIS Web Servers  | Every 60<br>Seconds | Default -<br>Create<br>Ticket | Performance<br>Checks |
| Perf - File Cache Hits %          | All performance monitors are named after what they are testing. All thresholds are based on Microsoft standards, where applicable, and if the condition exceeds the threshold, a ticket is created. | Service Plans.Windows Servers. Server<br>Roles.Windows Web/Proxy Servers.Windows<br>IIS Web Servers  | Every 60<br>Seconds | Default -<br>Create<br>Ticket | Performance<br>Checks |
| Perf - File Directory<br>Searches | All performance monitors are named after what they are testing. All thresholds are based on Microsoft standards, where applicable, and if the condition exceeds the threshold, a ticket is created. | Service Plans.Windows Servers. Server<br>Roles.Windows Servers Core<br>Services.Windows File Servers | Every 60<br>Seconds | Default -<br>Create<br>Ticket | Performance<br>Checks |

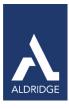

| Perf - Files Open                            | All performance monitors are named after what they are testing. All thresholds are based on Microsoft standards, where applicable, and if the condition exceeds the threshold, a ticket is created. | Service Plans.Windows Servers. Server<br>Roles.Windows Servers Core<br>Services.Windows File Servers | Every 60<br>Seconds | Default -<br>Create<br>Ticket | Performance<br>Checks |
|----------------------------------------------|----------------------------------------------------------------------------------------------------|----------------------------------------------------------------------------------------------------|---------------------|-------------------------------|-----------------------|
| Perf - Files Opened Total                    | All performance monitors are named after what they are testing. All thresholds are based on Microsoft standards, where applicable, and if the condition exceeds the threshold, a ticket is created. | Service Plans.Windows Servers. Server<br>Roles.Windows Servers Core<br>Services.Windows File Servers | Every 60<br>Seconds | Default -<br>Create<br>Ticket | Performance<br>Checks |
| Perf - HTTP Requests                         | All performance monitors are named after what they are testing. All thresholds are based on Microsoft standards, where applicable, and if the condition exceeds the threshold, a ticket is created. | Service Plans.Windows Servers. Server<br>Roles.Windows Web/Proxy Servers.Windows<br>IIS Web Servers  | Every 60<br>Seconds | Default -<br>Create<br>Ticket | Performance<br>Checks |
| Perf - Hyper V Logical<br>Processors         | All performance monitors are named after what they are testing. All thresholds are based on Microsoft standards, where applicable, and if the condition exceeds the threshold, a ticket is created. | Service Plans.Windows Servers. Server<br>Roles.Windows Servers Core<br>Services.Windows HyperV Host  | Every 60<br>Seconds | Default -<br>Create<br>Ticket | Performance<br>Checks |
| Perf - Hyper V Machine<br>Health<br>Critical | All performance monitors are named after what they are testing. All thresholds are based on Microsoft standards, where applicable, and if the condition exceeds the threshold, a ticket is created. | Service Plans.Windows Servers. Server<br>Roles.Windows Servers Core<br>Services.Windows HyperV Host  | Every 60<br>Seconds | Default -<br>Create<br>Ticket | Performance<br>Checks |
| Perf - Hyper V Partitions                    | All performance monitors are named after what they are testing. All thresholds are based on Microsoft standards, where applicable, and if the condition exceeds the threshold, a ticket is created. | Service Plans.Windows Servers. Server<br>Roles.Windows Servers Core<br>Services.Windows HyperV Host  | Every 60<br>Seconds | Default -<br>Create<br>Ticket | Performance<br>Checks |

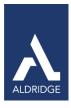

| Perf - Hyper V Total Pages                 | All performance monitors are named after what they are testing. All thresholds are based on Microsoft standards, where applicable, and if the condition exceeds the threshold, a ticket is created. | Service Plans.Windows Servers. Server<br>Roles.Windows Servers Core<br>Services.Windows HyperV Host                                                                                    | Every 60<br>Seconds | Default -<br>Create<br>Ticket | Performance<br>Checks |
|--------------------------------------------|----------------------------------------------------------------------------------------------------|----------------------------------------------------------------------------------------------------|---------------------|-------------------------------|-----------------------|
| Perf - Inactive Sessions                   | All performance monitors are named after what they are testing. All thresholds are based on Microsoft standards, where applicable, and if the condition exceeds the threshold, a ticket is created. | Service Plans.Windows Servers. Server<br>Roles.Windows Remote Access<br>Servers.Terminal Servers                                                                                       | Every 60<br>Seconds | Default -<br>Create<br>Ticket | Performance<br>Checks |
| Perf - Jobs                                | All performance monitors are named after what they are testing. All thresholds are based on Microsoft standards, where applicable, and if the condition exceeds the threshold, a ticket is created. | Service Plans.Windows Servers. Server<br>Roles.Windows Servers Core<br>Services.Windows Print Servers                                                                                  | Every 60<br>Seconds | Default -<br>Create<br>Ticket | Performance<br>Checks |
| Perf - Largest Delivery<br>Queue<br>Length | All performance monitors are named after what they are testing. All thresholds are based on Microsoft standards, where applicable, and if the condition exceeds the threshold, a ticket is created. | Service Plans.Windows Servers. Server Roles.Windows Messaging Servers.Exchange 2007 Servers Service Plans.Windows Servers.Server Roles.Windows Messaging Servers.Exchange 2010 Servers | Every 60<br>Seconds | Default -<br>Create<br>Ticket | Performance<br>Checks |
| Perf - LDAP Bind Time                      | All performance monitors are named after what they are testing. All thresholds are based on Microsoft standards, where applicable, and if the condition exceeds the threshold, a ticket is created. | Service Plans.Windows Servers. Server<br>Roles.Windows Servers Core Services.Domain<br>Controllers                                                                                     | Every 60<br>Seconds | Default -<br>Create<br>Ticket | Performance<br>Checks |
| Perf - LDAP Client Sessions                | All performance monitors are named after what they are testing. All thresholds are based on Microsoft standards, where applicable, and if the condition exceeds the threshold, a ticket is created. | Service Plans.Windows Servers. Server<br>Roles.Windows Servers Core Services.Domain<br>Controllers                                                                                     | Every 60<br>Seconds | Default -<br>Create<br>Ticket | Performance<br>Checks |

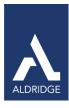

| Perf - LDAP Read Time                        | All performance monitors are named after what they are testing. All thresholds are based on Microsoft standards, where applicable, and if the condition exceeds the threshold, a ticket is created. | Service Plans.Windows Servers. Server Roles.Windows Messaging Servers.Exchange 2007 Servers Service Plans.Windows Servers. Server Roles.Windows Messaging Servers.Exchange 2010 Servers                | Every 5<br>Minutes  | Default -<br>Create<br>Ticket | Performance<br>Checks |
|----------------------------------------------|----------------------------------------------------------------------------------------------------|----------------------------------------------------------------------------------------------------|---------------------|-------------------------------|-----------------------|
| Perf - LDAP Search Time                      | All performance monitors are named after what they are testing. All thresholds are based on Microsoft standards, where applicable, and if the condition exceeds the threshold, a ticket is created. | Service Plans.Windows Servers. Server Roles.Windows Messaging Servers.Exchange 2007 Servers Service Plans.Windows Servers. Server Roles.Windows Messaging Servers.Exchange 2010 Servers                | Every 5<br>Minutes  | Default -<br>Create<br>Ticket | Performance<br>Checks |
| Perf - LDAP Searches / Sec                   | All performance monitors are named after what they are testing. All thresholds are based on Microsoft standards, where applicable, and if the condition exceeds the threshold, a ticket is created. | Service Plans.Windows Servers. Server<br>Roles.Windows Servers Core Services.Domain<br>Controllers                                                                                                    | Every 60<br>Seconds | Default -<br>Create<br>Ticket | Performance<br>Checks |
| Perf - LDAP Searches Timed<br>Out            | All performance monitors are named after what they are testing. All thresholds are based on Microsoft standards, where applicable, and if the condition exceeds the threshold, a ticket is created. | Service Plans.Windows Servers. Server<br>Roles.Windows Messaging Servers.Exchange<br>2007 Servers<br>Service Plans.Windows Servers. Server<br>Roles.Windows Messaging Servers.Exchange<br>2010 Servers | Every 60<br>Seconds | Default -<br>Create<br>Ticket | Performance<br>Checks |
| Perf - Local Queue Length                    | All performance monitors are named after what they are testing. All thresholds are based on Microsoft standards, where applicable, and if the condition exceeds the threshold, a ticket is created. | Service Plans.Windows Servers. Server<br>Roles.Windows Messaging Servers.Exchange<br>2003 Servers                                                                                                    | Every 60<br>Seconds | Default -<br>Create<br>Ticket | Performance<br>Checks |
| Perf - Log Generation<br>Checkpoint<br>Depth | All performance monitors are named after what they are testing. All thresholds are based on Microsoft standards, where applicable, and if the condition exceeds the threshold, a ticket is created. | Service Plans.Windows Servers. Server<br>Roles.Windows Messaging Servers.Exchange<br>2007 Servers<br>Service Plans.Windows Servers. Server<br>Roles.Windows Messaging Servers.Exchange<br>2010 Servers | Every 60<br>Seconds | Default -<br>Create<br>Ticket | Performance<br>Checks |

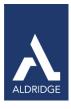

| Perf - Log Record Stalls/Sec              | All performance monitors are named after what they are testing. All thresholds are based on Microsoft standards, where applicable, and if the condition exceeds the threshold, a ticket is created. | Service Plans.Windows Servers. Server<br>Roles.Windows Servers Core Services.Domain<br>Controllers                                                                                                    | Every 60<br>Seconds | Default -<br>Create<br>Ticket | Performance<br>Checks |
|-------------------------------------------|----------------------------------------------------------------------------------------------------|----------------------------------------------------------------------------------------------------|---------------------|-------------------------------|-----------------------|
| Perf - Log Threads Waiting                | All performance monitors are named after what they are testing. All thresholds are based on Microsoft standards, where applicable, and if the condition exceeds the threshold, a ticket is created. | Service Plans.Windows Servers. Server<br>Roles.Windows Servers Core Services.Domain<br>Controllers                                                                                                    | Every 60<br>Seconds | Default -<br>Create<br>Ticket | Performance<br>Checks |
| Perf - Logical Connections                | All performance monitors are named after what they are testing. All thresholds are based on Microsoft standards, where applicable, and if the condition exceeds the threshold, a ticket is created. | Service Plans.Windows Servers. Server Roles.Windows Database Servers.MS SQL 2008 R2 Servers Service Plans.Windows Servers. Server Roles.Windows Database Servers.MS SQL 2008 Servers Service Plans.Windows Servers. Server Roles.Windows Messaging Servers.Blackberry Servers | Every 60<br>Seconds | Default -<br>Create<br>Ticket | Performance<br>Checks |
| Perf - Long<br>Running LDAP<br>Operations | All performance monitors are named after what they are testing. All thresholds are based on Microsoft standards, where applicable, and if the condition exceeds the threshold, a ticket is created. | Service Plans.Windows Servers. Server<br>Roles.Windows Messaging Servers.Exchange<br>2007 Servers<br>Service Plans.Windows Servers. Server<br>Roles.Windows Messaging Servers.Exchange<br>2010 Servers                                                                        | Every 60<br>Seconds | Default -<br>Create<br>Ticket | Performance<br>Checks |
| Perf - Mars Deadlocks                     | All performance monitors are named after what they are testing. All thresholds are based on Microsoft standards, where applicable, and if the condition exceeds the threshold, a ticket is created. | Service Plans.Windows Servers. Server<br>Roles.Windows Database Servers.MS SQL<br>2008 R2 Servers<br>Service Plans.Windows Servers. Server<br>Roles.Windows Database Servers.MS SQL<br>2008 Servers                                                                           | Every 60<br>Seconds | Default -<br>Create<br>Ticket | Performance<br>Checks |
| Perf - Memory Pages Sec                   | All performance monitors are named after what they are testing. All thresholds are based on Microsoft standards, where applicable, and if the condition exceeds the threshold, a ticket is created. | Service Plans.Windows Servers.  Managed 24x7  Service Plans.Windows Servers.  Managed 8x5                                                                                                    | Every 90<br>Seconds | Default -<br>Create<br>Ticket | Performance<br>Checks |

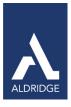

| Perf - Memory Utilization                       | All performance monitors are named after what they are testing. All thresholds are based on Microsoft standards, where applicable, and if the condition exceeds the threshold, a ticket is created. | Service Plans.Windows Workstations. Managed 24x7 Service Plans.Windows Workstations. Managed 8x5 Service Plans.Windows Workstations. Managed HAAS                                                                                       | Every 30<br>Minutes | Default -<br>Create<br>Ticket | Performance<br>Checks |
|-------------------------------------------------|----------------------------------------------------------------------------------------------------|----------------------------------------------------------------------------------------------------|---------------------|-------------------------------|-----------------------|
| Perf - Messages Queued for<br>Submission        | All performance monitors are named after what they are testing. All thresholds are based on Microsoft standards, where applicable, and if the condition exceeds the threshold, a ticket is created. | Service Plans.Windows Servers. Server<br>Roles.Windows Messaging<br>Servers.Exchange2007 Servers<br>Service Plans.Windows Servers. Server<br>Roles.Windows Messaging Servers.Exchange<br>2010 Servers                                   | Every 60<br>Seconds | Default -<br>Create<br>Ticket | Performance<br>Checks |
| Perf - Messages Queued for<br>Submission Public | All performance monitors are named after what they are testing. All thresholds are based on Microsoft standards, where applicable, and if the condition exceeds the threshold, a ticket is created. | Service Plans.Windows Servers. Server Roles.Windows Messaging Servers.Exchange 2010 Servers Service Plans.Windows Servers. Server Roles.Windows Messaging Servers.Exchange 2007 Servers                                                 | Every 60<br>Seconds | Default -<br>Create<br>Ticket | Performance<br>Checks |
| Perf - Network Bandwidth                        | All performance monitors are named after what they are testing. All thresholds are based on Microsoft standards, where applicable, and if the condition exceeds the threshold, a ticket is created. | Service Plans.Windows Servers. Managed24x7 Service Plans.Windows Servers. Managed 8x5 Service Plans.Windows Workstations. Managed 24x7 Service Plans.Windows Workstations. Managed 8x5 Service Plans.Windows Workstations. Managed HAAS | Every 90<br>Seconds | Default -<br>Create<br>Ticket | Performance<br>Checks |
| Perf - NIC Output Queue<br>Length               | All performance monitors are named after what they are testing. All thresholds are based on Microsoft standards, where applicable, and if the condition exceeds the threshold, a ticket is created. | Service Plans.Windows Workstations. Managed 24x7 Service Plans.Windows Workstations. Managed 8x5 Service Plans.Windows Workstations. Managed HAAS                                                                                       | Every 90<br>Seconds | Default -<br>Create<br>Ticket | Performance<br>Checks |
| Perf - NIC Packets Received<br>Errors           | All performance monitors are named after what they are testing. All thresholds are based on Microsoft standards, where applicable, and if the condition exceeds the threshold, a ticket is created. | Service Plans.Windows Workstations. Managed 24x7 Service Plans.Windows Workstations. Managed 8x5 Service Plans.Windows Workstations. Managed HAAS                                                                                       | Every 90<br>Seconds | Default -<br>Create<br>Ticket | Performance<br>Checks |

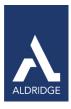

| Perf - Not Ready Errors                | All performance monitors are named after what they are testing. All thresholds are based on Microsoft standards, where applicable, and if the condition exceeds the threshold, a ticket is created. | Service Plans.Windows Servers. Server<br>Roles.Windows Servers Core<br>Services.Windows Print Servers                                                                                   | Every 60<br>Seconds | Default -<br>Create<br>Ticket | Performance<br>Checks |
|----------------------------------------|----------------------------------------------------------------------------------------------------|----------------------------------------------------------------------------------------------------|---------------------|-------------------------------|-----------------------|
| Perf - OWA Average<br>Response<br>Time | All performance monitors are named after what they are testing. All thresholds are based on Microsoft standards, where applicable, and if the condition exceeds the threshold, a ticket is created. | Service Plans.Windows Servers. Server Roles.Windows Messaging Servers.Exchange 2007 Servers Service Plans.Windows Servers. Server Roles.Windows Messaging Servers.Exchange 2010 Servers | Every 60<br>Seconds | Default -<br>Create<br>Ticket | Performance<br>Checks |
| Perf - OWA Average Search<br>Time      | All performance monitors are named after what they are testing. All thresholds are based on Microsoft standards, where applicable, and if the condition exceeds the threshold, a ticket is created. | Service Plans.Windows Servers. Server Roles.Windows Messaging Servers.Exchange 2007 Servers Service Plans.Windows Servers. Server Roles.Windows Messaging Servers.Exchange 2010 Servers | Every 60<br>Seconds | Default -<br>Create<br>Ticket | Performance<br>Checks |
| Perf - Pages Input/Sec                 | All performance monitors are named after what they are testing. All thresholds are based on Microsoft standards, where applicable, and if the condition exceeds the threshold, a ticket is created. | Service Plans.Windows Workstations. Managed 24x7 Service Plans.Windows Workstations. Managed 8x5 Service Plans.Windows Workstations. Managed HAAS                                       | Every 90<br>Seconds | Default -<br>Create<br>Ticket | Performance<br>Checks |
| Perf - Poison Queue Length             | All performance monitors are named after what they are testing. All thresholds are based on Microsoft standards, where applicable, and if the condition exceeds the threshold, a ticket is created. | Service Plans.Windows Servers. Server Roles.Windows Messaging Servers.Exchange 2007 Servers Service Plans.Windows Servers. Server Roles.Windows Messaging Servers.Exchange 2010 Servers | Every 60<br>Seconds | Default -<br>Create<br>Ticket | Performance<br>Checks |
| Perf - Print Job Errors                | All performance monitors are named after what they are testing. All thresholds are based on Microsoft standards, where applicable, and if the condition exceeds the threshold, a ticket is created. | Service Plans.Windows Servers. Server<br>Roles.Windows Servers Core<br>Services.Windows Print Servers                                                                                   | Every 60<br>Seconds | Default -<br>Create<br>Ticket | Performance<br>Checks |

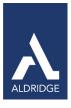

| Perf - Processes blocked              | All performance monitors are named after what they are testing. All thresholds are based on Microsoft standards, where applicable, and if the condition exceeds the threshold, a ticket is created. | Service Plans.Windows Servers. Server Roles.Windows Database Servers.MS SQL 2008 R2 Servers Service Plans.Windows Servers. Server Roles.Windows Database Servers.MS SQL 2008 Servers Service Plans.Windows Servers. Server Roles.Windows Messaging Servers.Blackberry Servers | Every 60<br>Seconds | Default -<br>Create<br>Ticket | Performance<br>Checks |
|---------------------------------------|----------------------------------------------------------------------------------------------------|----------------------------------------------------------------------------------------------------|---------------------|-------------------------------|-----------------------|
| Perf - Processor %<br>Privileged Time | All performance monitors are named after what they are testing. All thresholds are based on Microsoft standards, where applicable, and if the condition exceeds the threshold, a ticket is created. | Service Plans.Windows Servers. Managed 24x7 Service Plans.Windows Servers. Managed 8x5                                                                                                    | Every 90<br>Seconds | Default -<br>Create<br>Ticket | Performance<br>Checks |
| Perf - Processor % User<br>Time       | All performance monitors are named after what they are testing. All thresholds are based on Microsoft standards, where applicable, and if the condition exceeds the threshold, a ticket is created. | Service Plans.Windows Servers. Managed 24x7 Service Plans.Windows Servers. Managed 8x5                                                                                                    | Every 90<br>Seconds | Default -<br>Create<br>Ticket | Performance<br>Checks |
| Perf - Processor Queue<br>Length      | All performance monitors are named after what they are testing. All thresholds are based on Microsoft standards, where applicable, and if the condition exceeds the threshold, a ticket is created. | Service Plans.Windows Workstations.<br>Managed 24x7                                                                                                    | Every 30<br>Minutes | Default -<br>Create<br>Ticket | Performance<br>Checks |
| Perf - Processor Queue<br>Length      | All performance monitors are named after what they are testing. All thresholds are based on Microsoft standards, where applicable, and if the condition exceeds the threshold, a ticket is created. | Service Plans.Windows Workstations.  Managed 8x5 Service Plans.Windows Workstations.  Managed HAAS                                                                                                    | Every 30<br>Minutes | Default -<br>Create<br>Ticket | Performance<br>Checks |
| Perf - Processor Utilization          | All performance monitors are named after what they are testing. All thresholds are based on Microsoft standards, where applicable, and if the condition exceeds the threshold, a ticket is created. | Service Plans.Windows Workstations. Managed 24x7 Service Plans.Windows Workstations. Managed 8x5 Service Plans.Windows Workstations. Managed HAAS                                                                                                    | Every 90<br>Seconds | Default -<br>Create<br>Ticket | Performance<br>Checks |

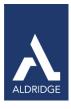

| Perf - Receive<br>Queue Size                 | All performance monitors are named after what they are testing. All thresholds are based on Microsoft standards, where applicable, and if the condition exceeds the threshold, a ticket is created. | Service Plans.Windows Servers. Server<br>Roles.Windows Messaging Servers.Exchange<br>2003 Servers                                                                                                    | Every 60<br>Seconds | Default -<br>Create<br>Ticket | Performance<br>Checks |
|----------------------------------------------|----------------------------------------------------------------------------------------------------|----------------------------------------------------------------------------------------------------|---------------------|-------------------------------|-----------------------|
| Perf - Remote Queue Length                   | All performance monitors are named after what they are testing. All thresholds are based on Microsoft standards, where applicable, and if the condition exceeds the threshold, a ticket is created. | Service Plans.Windows Servers. Server<br>Roles.Windows Messaging Servers.Exchange<br>2003 Servers                                                                                                    | Every 60<br>Seconds | Default -<br>Create<br>Ticket | Performance<br>Checks |
| Perf - Retry Remote Delivery<br>Queue Length | All performance monitors are named after what they are testing. All thresholds are based on Microsoft standards, where applicable, and if the condition exceeds the threshold, a ticket is created. | Service Plans.Windows Servers. Server<br>Roles.Windows Messaging Servers.Exchange<br>2007 Servers<br>Service Plans.Windows Servers. Server<br>Roles.Windows Messaging Servers.Exchange<br>2010 Servers  | Every 60<br>Seconds | Default -<br>Create<br>Ticket | Performance<br>Checks |
| Perf - RPC Average Latency                   | All performance monitors are named after what they are testing. All thresholds are based on Microsoft standards, where applicable, and if the condition exceeds the threshold, a ticket is created. | Service Plans.Windows Servers. Server Roles.Windows Messaging Servers.Exchange 2007 Servers Service Plans.Windows Servers. Server Roles.Windows Messaging Servers.Exchange 2010 Servers                 | Every 60<br>Seconds | Default -<br>Create<br>Ticket | Performance<br>Checks |
| Perf - RPC Average Latency<br>IS             | All performance monitors are named after what they are testing. All thresholds are based on Microsoft standards, where applicable, and if the condition exceeds the threshold, a ticket is created. | Service Plans.Windows Servers. Server<br>Roles.Windows Messaging Servers.Exchange<br>2007 Servers<br>Service Plans.Windows Servers. Server<br>Roles.Windows Messaging Servers.Exchange<br>2010 Servers  | Every 60<br>Seconds | Default -<br>Create<br>Ticket | Performance<br>Checks |
| Perf - RPC Average Latency<br>MBX            | All performance monitors are named after what they are testing. All thresholds are based on Microsoft standards, where applicable, and if the condition exceeds the threshold, a ticket is created. | Service Plans.Windows Servers. Server<br>Roles.Windows Messaging Servers.Exchange<br>2007 Servers<br>Service Plans.Windows Servers. Server<br>Roles. Windows Messaging Servers.Exchange<br>2010 Servers | Every 60<br>Seconds | Default -<br>Create<br>Ticket | Performance<br>Checks |

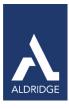

| Perf - RPC Averaged<br>Latency    | All performance monitors are named after what they are testing. All thresholds are based on Microsoft standards, where applicable, and if the condition exceeds the threshold, a ticket is created. | Service Plans.Windows Servers. Server<br>Roles.Windows Messaging Servers.Exchange<br>2003 Servers                                                                                       | Every 60<br>Seconds | Default -<br>Create<br>Ticket | Performance<br>Checks |
|-----------------------------------|----------------------------------------------------------------------------------------------------|----------------------------------------------------------------------------------------------------|---------------------|-------------------------------|-----------------------|
| Perf - RPC Requests               | All performance monitors are named after what they are testing. All thresholds are based on Microsoft standards, where applicable, and if the condition exceeds the threshold, a ticket is created. | Service Plans.Windows Servers. Server<br>Roles.Windows Messaging Servers.Exchange<br>2003 Servers                                                                                       | Every 60<br>Seconds | Default -<br>Create<br>Ticket | Performance<br>Checks |
| Perf - RPC Requests CAS           | All performance monitors are named after what they are testing. All thresholds are based on Microsoft standards, where applicable, and if the condition exceeds the threshold, a ticket is created. | Service Plans.Windows Servers. Server Roles.Windows Messaging Servers.Exchange 2007 Servers Service Plans.Windows Servers. Server Roles.Windows Messaging Servers.Exchange 2010 Servers | Every 60<br>Seconds | Default -<br>Create<br>Ticket | Performance<br>Checks |
| Perf - RPC Requests IS            | All performance monitors are named after what they are testing. All thresholds are based on Microsoft standards, where applicable, and if the condition exceeds the threshold, a ticket is created. | Service Plans.Windows Servers. Server Roles.Windows Messaging Servers.Exchange 2007 Servers Service Plans.Windows Servers. Server Roles.Windows Messaging Servers.Exchange 2010 Servers | Every 60<br>Seconds | Default -<br>Create<br>Ticket | Performance<br>Checks |
| Perf - Send Queue Size            | All performance monitors are named after what they are testing. All thresholds are based on Microsoft standards, where applicable, and if the condition exceeds the threshold, a ticket is created. | Service Plans.Windows Servers. Server Roles.Windows Messaging Servers.Exchange 2003 Servers Service Plans.Windows Servers. Server Roles.Windows Messaging Servers.Exchange 2003 Servers | Every 60<br>Seconds | Default -<br>Create<br>Ticket | Performance<br>Checks |
| Perf - Submission Queue<br>length | All performance monitors are named after what they are testing. All thresholds are based on Microsoft standards, where applicable, and if the condition exceeds the threshold, a ticket is created. | Service Plans.Windows Servers. Server Roles.Windows Messaging Servers.Exchange 2007 Servers Service Plans.Windows Servers. Server Roles.Windows Messaging Servers.Exchange 2010 Servers | Every 60<br>Seconds | Default -<br>Create<br>Ticket | Performance<br>Checks |

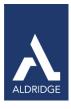

| Perf - System Uptime                | All performance monitors are named after what they are testing. All thresholds are based on Microsoft standards, where applicable, and if the condition exceeds the threshold, a ticket is created. | Service Plans.Windows Servers.  Managed 24x7 Service Plans.Windows Servers.  Managed 8x5              | Daily               | Default -<br>Create<br>Ticket | Performance<br>Checks |
|-------------------------------------|----------------------------------------------------------------------------------------------------|----------------------------------------------------------------------------------------------------|---------------------|-------------------------------|-----------------------|
| Perf - Table Open Cache<br>Hits/Sec | All performance monitors are named after what they are testing. All thresholds are based on Microsoft standards, where applicable, and if the condition exceeds the threshold, a ticket is created. | Service Plans.Windows Servers. Server<br>Roles.Windows Servers Core Services.Domain<br>Controllers    | Every 60<br>Seconds | Default -<br>Create<br>Ticket | Performance<br>Checks |
| Perf - Total CPU Processor<br>Time  | All performance monitors are named after what they are testing. All thresholds are based on Microsoft standards, where applicable, and if the condition exceeds the threshold, a ticket is created. | Service Plans.Windows Servers.<br>Managed 24x7<br>Service Plans.Windows Servers.<br>Managed 8x5       | Every 90<br>Seconds | Default -<br>Create<br>Ticket | Performance<br>Checks |
| Perf - Total Files Cached           | All performance monitors are named after what they are testing. All thresholds are based on Microsoft standards, where applicable, and if the condition exceeds the threshold, a ticket is created. | Service Plans.Windows Servers. Server<br>Roles.Windows Web/Proxy Servers.Windows<br>IIS Web Servers   | Every 60<br>Seconds | Default -<br>Create<br>Ticket | Performance<br>Checks |
| Perf - Total Jobs Printed           | All performance monitors are named after what they are testing. All thresholds are based on Microsoft standards, where applicable, and if the condition exceeds the threshold, a ticket is created. | Service Plans.Windows Servers. Server<br>Roles.Windows Servers Core<br>Services.Windows Print Servers | Every 60<br>Seconds | Default -<br>Create<br>Ticket | Performance<br>Checks |
| Perf - Total Pages Printed          | All performance monitors are named after what they are testing. All thresholds are based on Microsoft standards, where applicable, and if the condition exceeds the threshold, a ticket is created. | Service Plans.Windows Servers. Server<br>Roles.Windows Servers Core<br>Services.Windows Print Servers | Every 60<br>Seconds | Default -<br>Create<br>Ticket | Performance<br>Checks |

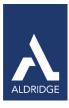

| Perf - Total Sessions               | All performance monitors are named after what they are testing. All thresholds are based on Microsoft standards, where applicable, and if the condition exceeds the threshold, a ticket is created. | Service Plans.Windows Servers. Server<br>Roles.Windows Remote Access<br>Servers.Terminal Servers                                                                                                    | Every 60<br>Seconds | Default -<br>Create<br>Ticket | Performance<br>Checks |
|-------------------------------------|----------------------------------------------------------------------------------------------------|----------------------------------------------------------------------------------------------------|---------------------|-------------------------------|-----------------------|
| Perf - Transactions                 | All performance monitors are named after what they are testing. All thresholds are based on Microsoft standards, where applicable, and if the condition exceeds the threshold, a ticket is created. | Service Plans.Windows Servers. Server<br>Roles.Windows Database Servers.MS SQL<br>2008 R2 Servers<br>Service Plans.Windows Servers. Server<br>Roles.Windows Database Servers.MS SQL<br>2008 Servers                                                                           | Every 60<br>Seconds | Default -<br>Create<br>Ticket | Performance<br>Checks |
| Perf - Unreachable Queue<br>Length  | All performance monitors are named after what they are testing. All thresholds are based on Microsoft standards, where applicable, and if the condition exceeds the threshold, a ticket is created. | Service Plans.Windows Servers. Server Roles.Windows Messaging Servers.Exchange 2007 Servers Service Plans.Windows Servers. Server Roles.Windows Messaging Servers.Exchange 2010 Servers                                                                                       | Every 60<br>Seconds | Default -<br>Create<br>Ticket | Performance<br>Checks |
| Perf - User Connections             | All performance monitors are named after what they are testing. All thresholds are based on Microsoft standards, where applicable, and if the condition exceeds the threshold, a ticket is created. | Service Plans.Windows Servers. Server Roles.Windows Database Servers.MS SQL 2008 R2 Servers Service Plans.Windows Servers. Server Roles.Windows Database Servers.MS SQL 2008 Servers Service Plans.Windows Servers. Server Roles.Windows Messaging Servers.Blackberry Servers | Every 60<br>Seconds | Default -<br>Create<br>Ticket | Performance<br>Checks |
| Perf - Version Buckets<br>Allocated | All performance monitors are named after what they are testing. All thresholds are based on Microsoft standards, where applicable, and if the condition exceeds the threshold, a ticket is created. | Service Plans.Windows Servers. Server<br>Roles.Windows Messaging Servers.Exchange<br>2007 Servers<br>Service Plans.Windows Servers. Server<br>Roles.WindowsMessaging Servers.Exchange<br>2010 Servers                                                                         | Every 60<br>Seconds | Default -<br>Create<br>Ticket | Performance<br>Checks |
| Perf - Work Queue Length            | All performance monitors are named after what they are testing. All thresholds are based on Microsoft standards, where applicable, and if the condition exceeds the threshold, a ticket is created. | Service Plans.Windows Servers. Server<br>Roles.Windows Messaging Servers.Exchange<br>2003 Servers                                                                                                    | Every 60<br>Seconds | Default -<br>Create<br>Ticket | Performance<br>Checks |

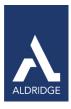

Perf - Worker Threads

All performance monitors are named after what they are testing. All thresholds are based on Microsoft standards, where applicable, and if the condition exceeds the threshold, a ticket is created.

Service Plans.Windows Servers. Server Roles.Windows Web/Proxy Servers.ISA Servers

Every 60 Seconds Default -Create Ticket

Performance Checks

### Service Monitors

## Table 5: Remote Monitors—Service Monitors

| Monitor Name           | Description                                                                                                    | Groups                              | Interval           | Alert<br>Action                          | Report<br>Category  |
|------------------------|----------------------------------------------------------------------------------------------------|-------------------------------------|--------------------|------------------------------------------|---------------------|
| BAssist Service        | Checks to see if the<br>'wBackupAssist' service is running and if it isn't, will<br>call the Monitor Restart Service script to attempt to fix<br>the issue.       | Backup Management.Backup Assist     | Every 5<br>Minutes | ~Autofix<br>Action<br>Restart<br>Service | Service<br>Monitors |
| BExec Engine           | Checks to see if the<br>'BackupExecJobEngine' service is running and if it<br>isn't, will call the Monitor Restart Service script to<br>attempt to fix the issue. | Backup Management.Backup Exec       | Every 5<br>Minutes | ~Autofix<br>Action<br>Restart<br>Service | Service<br>Monitors |
| BExec Service          | Checks to see if the<br>'BackupExecRPCService' is running and if it isn't, will<br>call the Monitor Restart Service script to attempt to fix<br>the issue.        | Backup Management.Backup Exec       | Every 5<br>Minutes | ~Autofix<br>Action<br>Restart<br>Service | Service<br>Monitors |
| Shadow Protect Service | Checks to see if the<br>'ShadowProtectSvc' is running and if it isn't, will<br>call the Monitor<br>Restart Service script to attempt to fix the issue.            | Backup Management.Shadow<br>Protect | Every 5<br>Minutes | ~Autofix<br>Action<br>Restart<br>Service | Service<br>Monitors |
| SVC-AcrSch2Svc         | Checks to see if the 'AcrSch2Svc' service is running and if it isn't, will call the Monitor Restart Service script to attempt to fix the issue.                   | Backup<br>Management.Acronis        | Every<br>Minute    | ~Autofix<br>Action<br>Restart<br>Service | Service<br>Monitors |

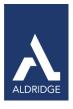

| SVC-addressbook           | Monitors to check if the Mac Server<br>AddressBook service is running                                                                                      | Service Plans.MAC Servers.Server<br>Roles.OS X Messaging<br>Services.OS X Messaging -AddressBook                                                                                              | Every<br>two<br>minuts | ~Autofix<br>Action<br>Restart<br>Service | Service<br>Monitors |
|---------------------------|----------------------------------------------------------------------------------------------------|----------------------------------------------------------------------------------------------------|------------------------|------------------------------------------|---------------------|
| SVC-afp                   | Monitors to check if the Mac Server Apple<br>File Protocol AFP service is running                                                                          | Service Plans.MAC Servers.Server<br>Roles.OS X Core Services.OS X Core Services -<br>File Sharing - AFP                                                                                       | Every<br>two<br>minuts | ~Autofix<br>Action<br>Restart<br>Service | Service<br>Monitors |
| SVC-Apache2               | Checks to see if the 'Apache2' service' is running and if it isn't, will call the Monitor Restart Service script to attempt to fix the issue.              | Service Plans.Windows Servers.Server<br>Roles.Windows Web/Proxy Servers.Windows<br>Apache Web Servers                                                                                         | Every 60<br>Seconds    | ~Autofix<br>Action<br>Restart<br>Service | Service<br>Monitors |
| SVC-Apache2.2             | Checks to see if the 'Apache2.2' service' is running and if it isn't, will call the Monitor Restart Service script to attempt to fix the issue.            | Service Plans.Windows Servers.Server<br>Roles.Windows Web/Proxy Servers.Windows<br>Apache Web Servers                                                                                         | Every 60<br>Seconds    | ~Autofix<br>Action<br>Restart<br>Service | Service<br>Monitors |
| SVC-avgwd                 | Checks to see if the 'avgwd' service is running and if it isn't, will call the Monitor Restart Service script to attempt to fix the issue.                 | Service Plans.Windows Servers. Managed 24x7 Service Plans.Windows Servers. Managed 8x5 Service Plans.Windows Servers.Server Anti-Virus Only Service Plans.Windows Workstations. Managed 2 4x7 | Every 60<br>Seconds    | ~Autofix<br>Action<br>Restart<br>Service | Service<br>Monitors |
| SVC-BBAttachServer        | Checks to see if the 'BBAttachServer' service is running and if it isn't, will call the Monitor Restart Service script to attempt to fix the issue.        | Service Plans.Windows Servers.Server<br>Roles.Windows Messaging Servers.Blackberry<br>Servers                                                                                                 | Every 60<br>Seconds    | ~Autofix<br>Action<br>Restart<br>Service | Service<br>Monitors |
| SVC-BIND                  | Checks to see if the 'Named' service is running and if it isn't, will call the Monitor Restart Service script to attempt to fix the issue.                 | Service Plans.Windows Servers.Server<br>Roles.Windows Servers Core Services.<br>Windows DNS Servers                                                                                           | Every 60<br>Seconds    | ~Autofix<br>Action<br>Restart<br>Service | Service<br>Monitors |
| SVC-BlackBerry Controller | Checks to see if the 'BlackBerry Controller' service is running and if it isn't, will call the Monitor Restart Service script to attempt to fix the issue. | Service Plans.Windows Servers.Server<br>Roles.Windows Messaging Servers.Blackberry<br>Servers                                                                                                 | Every 60<br>Seconds    | ~Autofix<br>Action<br>Restart<br>Service | Service<br>Monitors |

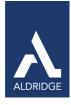

| SVC-BlackBerry Dispatcher     | Checks to see if the 'BlackBerry Dispatcher' service is running and if it isn't, will call the Monitor Restart Service script to attempt to fix the issue.            | Service Plans.Windows Servers.Server<br>Roles.Windows Messaging Servers.Blackberry<br>Servers          | Every 60<br>Seconds     | ~Autofix<br>Action<br>Restart<br>Service | Service<br>Monitors |
|-------------------------------|----------------------------------------------------------------------------------------------------|----------------------------------------------------------------------------------------------------|-------------------------|------------------------------------------|---------------------|
| SVC-BlackBerry Router         | Checks to see if the 'BlackBerry Router' service is running and if it isn't, will call the Monitor Restart Service script to attempt to fix the issue.                | Service Plans.Windows Servers.Server<br>Roles.Windows Messaging Servers.Blackberry<br>Servers          | Every 60<br>Seconds     | ~Autofix<br>Action<br>Restart<br>Service | Service<br>Monitors |
| SVC-BlackBerry Server Alert   | Checks to see if the 'BlackBerry Server Alert' service is running and if it isn't, will call the Monitor Restart Service script to attempt to fix the issue.          | Service Plans.Windows Servers. Server<br>Roles.Windows Messaging<br>Servers.Blackberry Servers         | Every 60<br>Seconds     | ~Autofix<br>Action<br>Restart<br>Service | Service<br>Monitors |
| SVC-calendar                  | Monitors to check if the Mac<br>Server Calendar service is running                                                                                                    | Service Plans.MAC Servers.Server<br>Roles.OS X Messaging Services.OS X<br>Messaging - Calendar         | Every<br>two<br>minutes | ~Autofix<br>Action<br>Restart<br>Service | Service<br>Monitors |
| SVC-CASAD2DWebSvc             | Checks to see if the<br>'CASAD2DWebSvc' service is running and if it isn't,<br>will call the Monitor Restart Service script to attempt to<br>fix the issue.           | Backup Management.CA Backup                                                                            | Every<br>Minute         | ~Autofix<br>Action<br>Restart<br>Service | Service<br>Monitors |
| SVC-Citrix Encryption Service | Checks to see if the 'Citrix Encryption Servicet' service is running and if it isn't, will call the Monitor Restart Service script to attempt to fix the issue        | Service Plans.Windows Servers. Server<br>Roles.Windows Remote Access Servers. Citrix<br>XenApp Servers | Every 60<br>Seconds     | ~Autofix<br>Action<br>Restart<br>Service | Service<br>Monitors |
| SVC-Citrix Licensing          | Checks to see if the 'Citrix Licensing' service is running and if it isn't, will call the Monitor Restart Service script to attempt to fix the issue.                 | Service Plans.Windows Servers. Server<br>Roles.Windows Remote Access Servers.Citrix<br>XenApp Servers  | Every 60<br>Seconds     | ~Autofix<br>Action<br>Restart<br>Service | Service<br>Monitors |
| SVC-Citrix_GTLicensingProv    | Checks to see if the<br>'Citrix_GTLicensingProvt' service<br>is running and if it isn't, will call the Monitor Restart<br>Service script to attempt to fix the issue. | Service Plans.Windows Servers. Server<br>Roles.Windows Remote Access Servers.Citrix<br>XenApp Servers  | Every 60<br>Seconds     | ~Autofix<br>Action<br>Restart<br>Service | Service<br>Monitors |
| SVC-CitrixCseEngine           | Checks to see if the 'CitrixCseEnginet' service is running and if it isn't, will call the Monitor Restart Service script to attempt to fix the issue.                 | Service Plans.Windows Servers.Server<br>Roles.Windows Remote Access Servers.Citrix<br>XenApp Servers   | Every 60<br>Seconds     | ~Autofix<br>Action<br>Restart<br>Service | Service<br>Monitors |

PO Box 56506, Houston, TX 77256-6506 | p: 713.403.9150 | f: 713.621.1826 | www.aldridge.com | info@aldridge.com

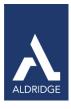

| SVC-CitrixHealthMon            | Checks to see if the 'CitrixHealthMont' service is running and if it isn't, will call the Monitor Restart Service script to attempt to fix the issue.                    | Service Plans.Windows Servers. Server<br>Roles.Windows Remote Access Servers.Citrix<br>XenApp Servers                                                 | Every 60<br>Seconds | ~Autofix<br>Action<br>Restart<br>Service | Service<br>Monitors |
|--------------------------------|----------------------------------------------------------------------------------------------------|----------------------------------------------------------------------------------------------------|---------------------|------------------------------------------|---------------------|
| SVC- ConnectWiseUpdaterService | Checks to see if the<br>'ConnectWiseUpdaterServicet' service is running and<br>if it isn't, will call the Monitor Restart Service script to<br>attempt to fix the issue. | Service Plans.Windows Servers.Server<br>Roles.MSP Specific Servers.ConnectWise<br>Server                                                              | Every 5<br>Minutes  | ~Autofix<br>Action<br>Restart<br>Service | Service<br>Monitors |
| SVC-CryptSvc                   | Checks to see if the 'CryptSvct' service is running and if it isn't, will call the Monitor Restart Service script to attempt to fix the issue.                           | Service Plans. WindowsWorkstations.  Managed 24x7  Service Plans.WindowsWorkstations.  Managed 8x5  Service Plans.Windows  Workstations. Managed HAAS | Every 5<br>Minutes  | ~Autofix<br>Action<br>Restart<br>Service | Service<br>Monitors |
| SVC-cups                       | Monitors to check if the CUPS (Common Unix Printing System) service is running.                                                                                          | Service Plans.Linux Machines.Server<br>Roles.Linux Server Core Services.Linux CUPS<br>Print Servers                                                   | Every 60 seconds    | ~Autofix<br>Action<br>Restart<br>Service | Service<br>Monitors |
| SVC-DataCollectorSvc           | Checks to see if the 'DataCollectorSvc' service is running and if it isn't, will call the Monitor Restart Service script to attempt to fix the issue.                    | Service Plans.Windows Servers. Server<br>Roles.Windows Small Business Servers.SBS<br>2008 Servers                                                     | Every 60<br>Seconds | ~Autofix<br>Action<br>Restart<br>Service | Service<br>Monitors |
| SVC-Dfs                        | Checks to see if the 'Dfs' service is running and if it isn't, will call the Monitor Restart Service script to attempt to fix the issue.                                 | Service Plans.Windows Servers.  Managed 24x7  Service Plans.Windows Servers.  Managed 8x5                                                             | Every 60<br>Seconds | ~Autofix<br>Action<br>Restart<br>Service | Service<br>Monitors |
| SVC-DFSR                       | Checks to see if the 'DFSR' service is running and if it isn't, will call the Monitor Restart Service script to attempt to fix the issue.                                | Service Plans.Windows Servers.  Managed 24x7  Service Plans.Windows Servers.  Managed 8x5                                                             | Every 60<br>Seconds | ~Autofix<br>Action<br>Restart<br>Service | Service<br>Monitors |
| SVC-Dhcp                       | Checks to see if the 'Dhcp' service is running and if it isn't, will call the Monitor Restart Service script to attempt to fix the issue.                                | Service Plans.Windows Workstations. Managed 24x7 Service Plans.Windows Workstations. Managed 8x5 Service Plans.Windows Workstations. Managed HAAS     | Every 5<br>Minutes  | ~Autofix<br>Action<br>Restart<br>Service | Service<br>Monitors |

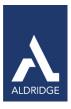

| SVC-dhcpd             | Monitors to check if the DHCP service is running                                                                                                    | Service Plans.Linux Machines.Server<br>Roles.Linux Server Core Services.Linux DHCP<br>Servers                                                                                                    | Every 60 seconds    | ~Autofix<br>Action<br>Restart<br>Service | Service<br>Monitors |
|-----------------------|----------------------------------------------------------------------------------------------------|----------------------------------------------------------------------------------------------------|---------------------|------------------------------------------|---------------------|
| SVC-DHCPServer        | Checks to see if the 'DHCPServer' service is running and if it isn't, will call the Monitor Restart Service script to attempt to fix the issue.                 | Service Plans.Windows Servers. Server<br>Roles.Windows Servers Core Services.<br>Windows DHCP Servers                                                                                                    | Every 60<br>Seconds | ~Autofix<br>Action<br>Restart<br>Service | Service<br>Monitors |
| SVC-DNS               | Checks to see if the 'DNS' service is running and if it isn't, will call the Monitor Restart Service script to attempt to fix the issue.                        | Service Plans.Windows Servers. Server<br>Roles.Windows Servers Core Services.<br>Windows DNS Servers                                                                                                    | Every 60<br>Seconds | ~Autofix<br>Action<br>Restart<br>Service | Service<br>Monitors |
| SVC-Dnscache          | Checks to see if the 'Dnscache' service is running and if it isn't, will call the Monitor Restart Service script to attempt to fix the issue.                   | Service Plans.Windows Servers. Managed 24x7 Service Plans.Windows Servers. Managed 8x5 Service Plans.Windows Workstations.Managed24x7 Service Plans.Windows Workstations. Managed 8x5 Service Plans.Windows Workstations. Managed HAAS | Every 60<br>Seconds | ~Autofix<br>Action<br>Restart<br>Service | Service<br>Monitors |
| SVC-EdgeCredentialSvc | Checks to see if the<br>'EdgeCredentialSvc' service is running and if it isn't,<br>will call the Monitor Restart Service script to attempt to<br>fix the issue. | Service Plans.Windows Servers. Server<br>Roles.Windows Messaging Servers.Exchange<br>2007 Servers                                                                                                    | Every 60<br>Seconds | ~Autofix<br>Action<br>Restart<br>Service | Service<br>Monitors |
| SVC-ekrn              | Checks to see if the 'ekrn' service is running and if it isn't, will call the Monitor Restart Service script to attempt to fix the issue.                       | Service Plans.Windows Servers. Managed 24x7 Service Plans.Windows Servers. Managed 8x5 Service Plans.Windows Servers. Server                                                                                                    | Every 60<br>Seconds | ~Autofix<br>Action<br>Restart<br>Service | Service<br>Monitors |
| SVC-EmailRobot        | Checks to see if the 'EmailRobot' service is running and if it isn't, will call the Monitor Restart Service script to attempt to fix the issue.                 | Service Plans.Windows Servers.Server<br>Roles.MSP Specific Servers.ConnectWise<br>Server                                                                                                    | Every 5<br>Minutes  | ~Autofix<br>Action<br>Restart<br>Service | Service<br>Monitors |

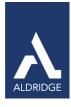

| SVC-ERA_SERVER       | Checks to see if the 'ERA_SERVER' service is running and if it isn't, will call the Monitor Restart Service script to attempt to fix the issue.       | Service Plans.Windows Servers.  Managed 24x7  Service Plans.Windows Servers.  Managed 8x5  Service Plans.Windows Servers. Server  Anti-Virus Only                                                                                        | Every 60<br>Seconds | ~Autofix<br>Action<br>Restart<br>Service | Service<br>Monitors |
|----------------------|----------------------------------------------------------------------------------------------------|----------------------------------------------------------------------------------------------------|---------------------|------------------------------------------|---------------------|
| SVC-Eset_MSP_Service | Checks to see if the 'Eset_MSP_Service' service is running and if it isn't, will call the Monitor Restart Service script to attempt to fix the issue. | Service Plans.Windows Servers. Managed 24x7 Service Plans.Windows Servers. Managed 8x5 Service Plans.Windows Servers.Server Anti-Virus Only                                                                                              | Every 60<br>Seconds | ~Autofix<br>Action<br>Restart<br>Service | Service<br>Monitors |
| SVC-exim4            | Monitors to check if the Exim4 SMTP service is running                                                                                                | Service Plans.Linux Machines.Server<br>Roles.Linux Messaging Services.Linux SMTP-<br>Exim4 Servers                                                                                                    | Every 60<br>Seconds | ~Autofix<br>Action<br>Restart<br>Service | Service<br>Monitors |
| SVC-FWSRV            | Checks to see if the 'fwsrv' service is running and if it isn't, a ticket is created.                                                                 | Service Plans.Windows<br>Servers.Server Roles.Windows<br>Web/Proxy Servers.ISA Servers                                                                                                    | Every 60<br>Seconds | Default -<br>Create<br>Ticket            | Service<br>Monitors |
| SVC-gpsvc            | Checks to see if the 'gpsvc' service is running and if it isn't, will call the Monitor Restart Service script to attempt to fix the issue.            | Service Plans.Windows Servers. Managed 24x7 Service Plans.Windows Servers. Managed 8x5 Service Plans.Windows Workstations. Managed 24x7 Service Plans.Windows Workstations. Managed 8x5 Service Plans.Windows Workstations. Managed HAAS | Every 60<br>Seconds | ~Autofix<br>Action<br>Restart<br>Service | Service<br>Monitors |
| SVC-httpd            | Monitors to check if the httpd(apache2) service is running                                                                                            | Service Plans.Linux Machines.Server<br>Roles.Linux Web/Proxy Servers.Linux HTTP-<br>Apache2 Servers                                                                                                    | Every 60<br>Seconds | ~Autofix<br>Action<br>Restart<br>Service | Service<br>Monitors |
| SVC-IISADMIN         | Checks to see if the 'IISAdmin' service is running and if it isn't, will call the Monitor Restart Service script to attempt to fix the issue.         | Service Plans.Windows Servers.Server<br>Roles.Windows Web/Proxy Servers.Windows<br>IIS Web Servers                                                                                                    | Every 60<br>Seconds | ~Autofix<br>Action<br>Restart<br>Service | Service<br>Monitors |
| SVC-IMAP4Svc         | Checks to see if the 'IMAP4Svc' service is running and if it isn't a ticket is created.                                                               | Service Plans.Windows Servers.Server<br>Roles.Windows Messaging<br>Servers.Exchange 2003<br>Servers                                                                                                    | Every 60<br>Seconds | Default -<br>Create<br>Ticket            | Service<br>Monitors |

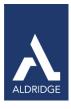

| SVC-ipfilter       | Monitors to check if the Mac Server Firewall(ipfilter) service is running                                                                                  | Service Plans.MAC Servers.Server<br>Roles.OS X Core Services.OS X Core Services -<br>Firewall IPFilter                                                                                              | Every 2<br>minutes  | ~Autofix<br>Action<br>Restart<br>Service | Service<br>Monitors |
|--------------------|----------------------------------------------------------------------------------------------------|----------------------------------------------------------------------------------------------------|---------------------|------------------------------------------|---------------------|
| SVC-jabber         | Monitors to check if the Mac Server Chat (jabber) service is running                                                                                       | Service Plans.MAC Servers.Server<br>Roles.OS X Messaging Services.OS X<br>Messaging - Chat                                                                                                    | Every 2 minutes     | ~Autofix<br>Action<br>Restart<br>Service | Service<br>Monitors |
| SVC-kdc            | Checks to see if the 'kdc' service is running and if it isn't, will call the Monitor Restart Service script to attempt to fix the issue.                   | Service Plans.Windows Servers.Server<br>Roles.Windows Servers Core Services.Domain<br>Controllers                                                                                                   | Every 60<br>Seconds | ~Autofix<br>Action<br>Restart<br>Service | Service<br>Monitors |
| SVC-LabMySQL       | Checks to see if the 'LabMySQL' service is running and if it isn't, will call the Monitor Restart Service script to attempt to fix the issue.              | Service Plans.Windows Servers.Server<br>Roles.MSP Specific Servers.TAC Agent<br>Server                                                                                                    | Every 5<br>Minutes  | ~Autofix<br>Action<br>Restart<br>Service | Service<br>Monitors |
| SVC-LanmanServer   | Checks to see if the<br>'LanmanServer' service is running and if it isn't, will<br>call the Monitor Restart Service script to attempt to fix<br>the issue. | Service Plans.Windows Servers.Server<br>Roles.Windows Servers Core Services.Domain<br>Controllers                                                                                                   | Every 60<br>Seconds | ~Autofix<br>Action<br>Restart<br>Service | Service<br>Monitors |
| SVC-LTAgent        | Checks to see if the 'LTAgent' service is running and if it isn't, will call the Monitor Restart Service script to attempt to fix the issue.               | Service Plans.Windows Servers.Server<br>Roles.MSP Specific Servers.TAC Agent<br>Server                                                                                                    | Every 5<br>Minutes  | ~Autofix<br>Action<br>Restart<br>Service | Service<br>Monitors |
| SVC-LTRedirSvc     | Checks to see if the 'LTRedirSvc' service is running and if it isn't, will call the Monitor Restart Service script to attempt to fix the issue.            | Service Plans.Windows Servers.Server<br>Roles.MSP Specific Servers.TAC Agent<br>Server                                                                                                    | Every 5<br>Minutes  | ~Autofix<br>Action<br>Restart<br>Service | Service<br>Monitors |
| SVC-mail           | Monitors to check if the Mac<br>Server Mail service is running.                                                                                            | Service Plans.MAC Servers.Server<br>Roles.OS X Messaging Services.OS X<br>Messaging - Mail                                                                                                    | Every 2<br>minutes  | ~Autofix<br>Action<br>Restart<br>Service | Service<br>Monitors |
| SVC-MsDtsServer100 | Checks to see if the 'MsDtsServer100' service is running and if it isn't, will call the Monitor Restart Service script to attempt to fix the issue.        | Service Plans.Windows Servers. Server<br>Roles.Windows Database Servers.MS SQL<br>2008 R2 Servers<br>Service Plans.Windows Servers. Server<br>Roles.Windows Database Servers.MS SQL<br>2008 Servers | Every 60<br>Seconds | ~Autofix<br>Action<br>Restart<br>Service | Service<br>Monitors |

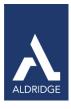

| SVC-MSExchangeAB              | Checks to see if the 'MSExchangeAB' service is running and if it isn't, will call the Monitor Restart Service script to attempt to fix the issue.                  | Service Plans.Windows Servers. Server<br>Roles.Windows Messaging Servers.Exchange<br>2010 Servers                                                                                                    | Every 60<br>Seconds | ~Autofix<br>Action<br>Restart<br>Service | Service<br>Monitors |
|-------------------------------|----------------------------------------------------------------------------------------------------|----------------------------------------------------------------------------------------------------|---------------------|------------------------------------------|---------------------|
| SVC-MSExchangeADAM            | Checks to see if the 'MSExchangeADAM' service is running and if it isn't, will call the Monitor Restart Service script to attempt to fix the issue.                | Service Plans.Windows Servers. Server<br>Roles.Windows Messaging Servers.Exchange<br>2007 Servers<br>Service Plans.Windows Servers. Server<br>Roles.Windows Messaging Servers.Exchange<br>2010 Servers | Every 60<br>Seconds | ~Autofix<br>Action<br>Restart<br>Service | Service<br>Monitors |
| SVC-MSExchangeADTopology      | Checks to see if the<br>'MSExchangeADTopology' service is running and if it<br>isn't, will call the Monitor Restart Service script to<br>attempt to fix the issue. | Service Plans.Windows Servers. Server Roles.Windows Messaging Servers.Exchange 2007 Servers Service Plans.Windows Servers. Server Roles.Windows Messaging Servers.Exchange 2010 Servers                | Every 60<br>Seconds | ~Autofix<br>Action<br>Restart<br>Service | Service<br>Monitors |
| SVC- MSExchangeAntispamUpdate | Checks to see if the<br>'MSExchangeAntispamUpdate'<br>service is running and if it isn't, will                                                                     | Service Plans.Windows Servers. Server Roles.Windows                                                                                                    | Every 60<br>Seconds | ~Autofix<br>Action<br>Restart<br>Service | Service<br>Monitors |
|                               | call the Monitor Restart Service script to attempt to fix the issue.                                                                                               | Messaging Servers. Exchange 2007 Servers Service Plans.Windows Servers. Server Roles.Windows Messaging Servers.Exchange 2010 Servers                                                                   |                     |                                          |                     |
| SVC-MSExchangeEdgeCred        | Checks to see if the<br>'MSExchangeEdgeCred' service is running and if it<br>isn't, will call the Monitor Restart Service script to<br>attempt to fix the issue.   | Service Plans.Windows Servers. Server<br>Roles.Windows Messaging Servers.Exchange<br>2010 Servers                                                                                                    | Every 60<br>Seconds | ~Autofix<br>Action<br>Restart<br>Service | Service<br>Monitors |
| SVC-MSExchangeEdgeSync        | Checks to see if the<br>'MSExchangeEdgeSync' service is running and if it<br>isn't, will call the Monitor Restart Service script to<br>attempt to fix the issue.   | Service Plans.Windows Servers. Server<br>Roles.Windows Messaging Servers.Exchange<br>2007 Servers<br>Service Plans.Windows Servers. Server<br>Roles.Windows Messaging Servers.Exchange<br>2010 Servers | Every 60<br>Seconds | ~Autofix<br>Action<br>Restart<br>Service | Service<br>Monitors |
| SVC-MSExchangeFBA             | Checks to see if the<br>'MSExchangeFBA' service is running and if it isn't, will<br>call the Monitor Restart Service script to attempt to fix<br>the issue.        | Service Plans.Windows Servers. Server<br>Roles.Windows Messaging Servers.Exchange<br>2010 Servers                                                                                                    | Every 60<br>Seconds | ~Autofix<br>Action<br>Restart<br>Service | Service<br>Monitors |

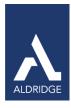

| SVC-MSExchangeFDS                    | Checks to see if the<br>'MSExchangeFDS' service is running and if it isn't, will<br>call the Monitor Restart Service script to attempt to fix<br>the issue.                | Service Plans.Windows Servers. Server Roles.Windows Messaging Servers.Exchange 2007 Servers Service Plans.Windows Servers. Server Roles.Windows Messaging Servers.Exchange 2010 Servers  | Every 60<br>Seconds | ~Autofix<br>Action<br>Restart<br>Service | Service<br>Monitors |
|--------------------------------------|----------------------------------------------------------------------------------------------------|----------------------------------------------------------------------------------------------------|---------------------|------------------------------------------|---------------------|
| SVC-MSExchangelMAP4                  | Checks to see if the<br>'MSExchangeIMAP4' service is running and if it<br>isn't, will call the Monitor Restart Service script to<br>attempt to fix the issue.              | Service Plans.Windows Servers. Server Roles.Windows Messaging Servers.Exchange 2007 Servers Service Plans.Windows Servers. Server Roles.Windows Messaging Servers.Exchange 2010 Servers  | Every 60<br>Seconds | ~Autofix<br>Action<br>Restart<br>Service | Service<br>Monitors |
| SVC-MSExchangelS                     | Checks to see if the 'MSExchangelS' service is running and if it isn't, a ticket is created                                                                                | Service Plans.Windows Servers. Server Roles.Windows Messaging Servers.Exchange 2003 Servers Service Plans.Windows Servers. Server Roles.Windows Messaging Servers. Exchange 2007 Servers | Every 60<br>Seconds | Default -<br>Create<br>Ticket            | Service<br>Monitors |
| SVC-<br>MSExchangeMailboxAssistants  | Checks to see if the<br>'MSExchangeMailboxAssistants' service is running<br>and if it isn't, will call the Monitor Restart Service script<br>to attempt to fix the issue.  | Service Plans.Windows Servers. Server Roles.Windows Messaging Servers.Exchange 2007 Servers Service Plans.Windows Servers. Server Roles.Windows Messaging Servers.Exchange 2010 Servers  | Every 60<br>Seconds | ~Autofix<br>Action<br>Restart<br>Service | Service<br>Monitors |
| SVC-<br>MSExchangeMailboxReplication | Checks to see if the<br>'MSExchangeMailboxReplication'<br>service is running and if it isn't, will call the Monitor<br>Restart Service script to attempt to fix the issue. | Service Plans.Windows Servers. Server<br>Roles.Windows Messaging Servers.Exchange<br>2010 Servers                                                                                        | Every 60<br>Seconds | ~Autofix<br>Action<br>Restart<br>Service | Service<br>Monitors |
| SVC- MSExchangeMailSubmission        | Checks to see if the<br>'MSExchangeMailSubmission' service is running and<br>if it isn't, will call the Monitor Restart Service script to<br>attempt to fix the issue.     | Service Plans.Windows Servers. Server Roles.Windows Messaging Servers.Exchange 2007 Servers Service Plans.Windows Servers. Server Roles.Windows Messaging Servers.Exchange 2010 Servers  | Every 60<br>Seconds | ~Autofix<br>Action<br>Restart<br>Service | Service<br>Monitors |
| SVC-MSExchangeMGMT                   | Checks to see if the 'MSExchangeMGMT' service is running and if it isn't, will call the Monitor Restart Service script to attempt to fix the issue.                        | Service Plans.Windows Servers. Server<br>Roles.Windows Messaging Servers.Exchange<br>2003 Servers                                                                                        | Every 60<br>Seconds | Default -<br>Create<br>Ticket            | Service<br>Monitors |
| SVC-MSExchangeMTA                    | Checks to see if the 'MSExchangeMTA' service is running and if it isn't, will call the Monitor Restart Service script to attempt to fix the issue.                         | Service Plans.Windows Servers. Server<br>Roles.Windows Messaging Servers.Exchange<br>2003 Servers                                                                                        | Every 60<br>Seconds | Default -<br>Create<br>Ticket            | Service<br>Monitors |
|                                      |                                                                                                    |                                                                                                    |                     |                                          |                     |

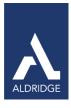

| SVC-MSExchangePOP3                      | Checks to see if the 'MSExchangePOP3' service is running and if it isn't, will call the Monitor Restart Service script to attempt to fix the issue.                        | Service Plans.Windows Servers. Server Roles.Windows Messaging Servers.Exchange 2007 Servers Service Plans.Windows Servers. Server Roles.Windows Messaging Servers.Exchange 2010 Servers                | Every 60<br>Seconds | ~Autofix<br>Action<br>Restart<br>Service | Service<br>Monitors |
|-----------------------------------------|----------------------------------------------------------------------------------------------------|----------------------------------------------------------------------------------------------------|---------------------|------------------------------------------|---------------------|
| SVC-<br>MSExchangeProtectedServiceHo st | Checks to see if the<br>'MSExchangeProtecedServiceHost"service is running<br>and if it isn't, will call the Monitor Restart Service script<br>to attempt to fix the issue. | Service Plans.Windows Servers. Server<br>Roles.Windows Messaging Servers.Exchange<br>2010 Servers                                                                                                    | Every 60<br>Seconds | ~Autofix<br>Action<br>Restart<br>Service | Service<br>Monitors |
| SVC-MSExchangeRepI                      | Checks to see if the 'MSExchangeRepl' service is running and if it isn't, will call the Monitor Restart Service script to attempt to fix the issue.                        | Service Plans.Windows Servers. Server Roles.Windows Messaging Servers.Exchange 2007 Servers Service Plans.Windows Servers. Server Roles.Windows MessagingServers. Exchange 2010 Servers                | Every 60<br>Seconds | ~Autofix<br>Action<br>Restart<br>Service | Service<br>Monitors |
| SVC-MSExchangeRPC                       | Checks to see if the 'MSExchangeRPC' service is running and if it isn't, will call the Monitor Restart Service script to attempt to fix the issue.                         | Service Plans.Windows Servers. Server<br>Roles.Windows Messaging Servers.Exchange<br>2010 Servers                                                                                                    | Every 60<br>Seconds | ~Autofix<br>Action<br>Restart<br>Service | Service<br>Monitors |
| SVC-MSExchangeSA                        | Checks to see if the 'MSExchangeSA' service is running and if it isn't, a ticket is created.                                                                               | Service Plans.Windows Servers. Server Roles.Windows Messaging Servers.Exchange 2003 Servers Service Plans.Windows Servers. Server Roles.Windows Messaging Servers.Exchange 2007 Servers                | Every 60<br>Seconds | Default -<br>Create<br>Ticket            | Service<br>Monitors |
| SVC-MSExchangeSearch                    | Checks to see if the<br>'MSExchangeSearch' service is running and if it<br>isn't, will call the Monitor Restart Service script to<br>attempt to fix the issue.             | Service Plans.Windows Servers. Server Roles.Windows Messaging Servers.Exchange 2007 Servers Service Plans.Windows Servers. Server Roles.Windows Messaging Servers.Exchange 2010 Servers                | Every 60<br>Seconds | ~Autofix<br>Action<br>Restart<br>Service | Service<br>Monitors |
| SVC-MSExchangeServiceHost               | Checks to see if the<br>'MSExchangeServiceHost' service is running and if it<br>isn't, will call the Monitor Restart Service script to<br>attempt to fix the issue.        | Service Plans.Windows Servers. Server<br>Roles.Windows Messaging Servers.Exchange<br>2007 Servers<br>Service Plans.Windows Servers. Server<br>Roles.Windows Messaging Servers.Exchange<br>2010 Servers | Every 60<br>Seconds | ~Autofix<br>Action<br>Restart<br>Service | Service<br>Monitors |
| SVC-MSExchangeThrottling                | Checks to see if the<br>'MSExchangeThrottling' service is running and if it<br>isn't, will call the Monitor Restart Service script to<br>attempt to fix the issue.         | Service Plans.Windows Servers. Server<br>Roles.Windows Messaging Servers.Exchange<br>2010 Servers                                                                                                    | Every 60<br>Seconds | ~Autofix<br>Action<br>Restart<br>Service | Service<br>Monitors |

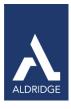

| SVC-MSExchangeTransport              | Checks to see if the<br>'MSExchangeTransport' service is running and if it isn't, will call the Monitor Restart Service script to attempt to fix the issue.          | Service Plans.Windows Servers. Server<br>Roles.Windows Messaging Servers.Exchange<br>2007 Servers<br>Service Plans.Windows Servers. Server<br>Roles.Windows Messaging Servers.Exchange<br>2010 Servers                                                                                                    | Every 60<br>Seconds | ~Autofix<br>Action<br>Restart<br>Service | Service<br>Monitors |
|--------------------------------------|----------------------------------------------------------------------------------------------------|----------------------------------------------------------------------------------------------------|---------------------|------------------------------------------|---------------------|
| SVC-<br>MSExchangeTransportLogSearch | Checks to see if the  'MSExchangeTransportLogSearch'  service is running and if it isn't, will call the Monitor  Restart Service script to attempt to fix the issue. | Service Plans.Windows Servers. Server Roles.Windows Messaging Servers.Exchange 2007 Servers Service Plans.Windows Servers. Server Roles.Windows Messaging Servers.Exchange 2010 Servers                                                                                                    | Every 60<br>Seconds | ~Autofix<br>Action<br>Restart<br>Service | Service<br>Monitors |
| SVC-MSExchangeUM                     | Checks to see if the 'MSExchangeUM' service is running and if it isn't, will call the Monitor Restart Service script to attempt to fix the issue.                    | Service Plans.Windows Servers. Server<br>Roles.Windows Messaging Servers.Exchange<br>2007 Servers<br>Service Plans.Windows Servers. Server<br>Roles.Windows Messaging Servers.Exchange<br>2010 Servers                                                                                                    | Every 60<br>Seconds | ~Autofix<br>Action<br>Restart<br>Service | Service<br>Monitors |
| SVC-MsMpSvc                          | Checks to see if the 'MsMpSvc' service is running and if it isn't, will call the Monitor Restart Service script to attempt to fix the issue.                         | Service Plans.Windows Servers. Managed 24x7 Service Plans.Windows Servers. Managed 8x5 Service Plans.Windows Servers. Server Anti-Virus Only Service Plans.Windows Workstations. Managed 24x7 Service Plans.Windows Workstations. Managed 8x5 Service Plans.Windows Workstations. Managed 8x5 Service Plans.Windows Workstations. Managed HAAS Service Plans.Windows Workstations. Workstation Anti-Virus Only | Every 60<br>Seconds | ~Autofix<br>Action<br>Restart<br>Service | Service<br>Monitors |
| SVC-MSMQ                             | Checks to see if the 'MSMQ' service is running and if it isn't, will call the Monitor Restart Service script to attempt to fix the issue.                            | Service Plans.Windows Servers.  Managed 24x7  Service Plans.Windows Servers.  Managed 8x5                                                                                                    | Every 60<br>Seconds | ~Autofix<br>Action<br>Restart<br>Service | Service<br>Monitors |
| SVC-MSSpeechService                  | Checks to see if the 'MSSpeechService' service is running and if it isn't, will call the Monitor Restart Service script to attempt to fix the issue.                 | Service Plans.Windows Servers. Server Roles.Windows Messaging Servers.Exchange 2007 Servers Service Plans.Windows Servers. Server Roles.Windows Messaging Servers. Exchange 2010 Servers                                                                                                    | Every 60<br>Seconds | ~Autofix<br>Action<br>Restart<br>Service | Service<br>Monitors |

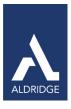

| SVC-MSSQLSERVER            | Checks to see if the 'MSSQLSERVER' service is running and if it isn't, will call the Monitor Restart Service script to attempt to fix the issue.                     | Service Plans.Windows Servers. Server Roles.Windows Database Servers.MS SQL 2005 Servers Service Plans.Windows Servers. Server Roles.Windows Database Servers.MS SQL 2008 R2 Servers Service Plans.Windows Servers. Server Roles.Windows Database Servers.MS SQL 2008 Servers | Every 60<br>Seconds | ~Autofix<br>Action<br>Restart<br>Service | Service<br>Monitors |
|----------------------------|----------------------------------------------------------------------------------------------------|----------------------------------------------------------------------------------------------------|---------------------|------------------------------------------|---------------------|
| SVC-MSSQLServerOLAPService | Checks to see if the<br>'MSSQLServerOLAPService' service is running and<br>if it isn't, will call the Monitor Restart Service script to<br>attempt to fix the issue. | Service Plans.Windows Servers. Server<br>Roles.Windows Database Servers.MS SQL<br>2008 R2 Servers<br>Service Plans.Windows Servers.Server<br>Roles.Windows Database Servers.MS SQL 2008<br>Servers                                                                            | Every 60<br>Seconds | ~Autofix<br>Action<br>Restart<br>Service | Service<br>Monitors |
| SVC-MySQL                  | Checks to see if the 'MySQL' service is running and if it isn't, will call the Monitor Restart Service script to attempt to fix the issue.                           | Service Plans.Windows Servers. Server<br>Roles.Windows Database Servers.Windows<br>MYSQL Servers                                                                                                    | Every 60<br>Seconds | ~Autofix<br>Action<br>Restart<br>Service | Service<br>Monitors |
| SVC-mysqld                 | Monitors to check if the Mysqld database service is running                                                                                                    | Service Plans.Linux Machines.Server<br>Roles.Linux Database Services.Linux MySQL<br>Servers                                                                                                    | Every 60<br>Seconds | ~Autofix<br>Action<br>Restart<br>Service | Service<br>Monitors |
| SVC-MySQL55                | Checks to see if the 'MySQL55' service is running and if it isn't, will call the Monitor Restart Service script to attempt to fix the issue.                         | Service Plans.Windows Servers. Server<br>Roles.Windows Database Servers.Windows<br>MYSQL Servers                                                                                                    | Every 60<br>Seconds | ~Autofix<br>Action<br>Restart<br>Service | Service<br>Monitors |
| SVC-named                  | Monitors to check if the Bind(named) service is running                                                                                                    | Service Plans.Linux Machines.Server<br>Roles.Linux Server Core Services.Linux DNS-Bind<br>Servers                                                                                                    | Every 60<br>Seconds | ~Autofix<br>Action<br>Restart<br>Service | Service<br>Monitors |
| SVC-Netman                 | Checks to see if the 'Netman' service is running and if it isn't, will call the Monitor Restart Service script to attempt to fix the issue.                          | Service Plans.Windows Workstations. Managed 24x7 Service Plans.Windows Workstations. Managed 8x5 Service Plans.Windows Workstations. Managed HAAS                                                                                                    | Every 5<br>Minutes  | ~Autofix<br>Action<br>Restart<br>Service | Service<br>Monitors |

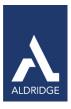

| SVC-nfs          | Monitors to check if the Mac Server NFS (network file system) is running                                                                      | Service Plans.MAC Servers.Server<br>Roles.OS X Core Services.OS X Core Services -<br>File Sharing - NFS                                           | Every<br>two<br>minutes | ~Autofix<br>Action<br>Restart<br>Service | Service<br>Monitors |
|------------------|----------------------------------------------------------------------------------------------------|----------------------------------------------------------------------------------------------------|-------------------------|------------------------------------------|---------------------|
| SVC-notification | Monitors to check if the Mac Server Notification service is running.                                                                          | Service Plans.MAC Servers.Server<br>Roles.OS X Messaging Services.OS X<br>Messaging - Mail -Notification                                          | Every<br>two<br>minutes | ~Autofix<br>Action<br>Restart<br>Service | Service<br>Monitors |
| SVC-NTDS         | Checks to see if the 'NTDS' service is running and if it isn't, will call the Monitor Restart Service script to attempt to fix the issue.     | Service Plans.Windows Servers. Server<br>Roles.Windows Servers Core Services.<br>Domain Controllers                                               | Every 60<br>Seconds     | ~Autofix<br>Action<br>Restart<br>Service | Service<br>Monitors |
| SVC-NtFrs        | Checks to see if the 'NtFrs' service is running and if it isn't, will call the Monitor Restart Service script to attempt to fix the issue.    | Service Plans.Windows Servers.  Managed 24x7  Service Plans.Windows Servers.  Managed 8x5                                                         | Every 60<br>Seconds     | ~Autofix<br>Action<br>Restart<br>Service | Service<br>Monitors |
| SVC-ntpd         | Monitors to check if the NTP(Network Time Protocol) service is running.                                                                       | Service Plans.Linux Machines.Server<br>Roles.Linux Server Core Services.Linux NTP<br>Servers                                                      | Every 60<br>Seconds     | ~Autofix<br>Action<br>Restart<br>Service | Service<br>Monitors |
| SVC-nvspwmi      | Checks to see if the 'nvspwmi' service is running and if it isn't, will call the Monitor Restart Service script to attempt to fix the issue   | Service Plans.Windows Servers. Server<br>Roles.Windows Servers Core<br>Services.Windows HyperV Host                                               | Every 60<br>Seconds     | ~Autofix<br>Action<br>Restart<br>Service | Service<br>Monitors |
| SVC-PlugPlay     | Checks to see if the 'PlugPlay' service is running and if it isn't, will call the Monitor Restart Service script to attempt to fix the issue. | Service Plans.Windows Workstations. Managed 24x7 Service Plans.Windows Workstations. Managed 8x5 Service Plans.Windows Workstations. Managed HAAS | Every 5<br>Minutes      | ~Autofix<br>Action<br>Restart<br>Service | Service<br>Monitors |
| SVC-POP3Svc      | Checks to see if the 'POP3Svc' service is running and if it isn't, a ticket is created.                                                       | Service Plans.Windows Servers. Server<br>Roles.Windows Messaging Servers.Exchange<br>2003 Servers                                                 | Every 60<br>Seconds     | Default -<br>Create<br>Ticket            | Service<br>Monitors |

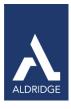

| SVC-ProfSvc          | Checks to see if the 'ProfSvc' service is running and if it isn't, will call the Monitor Restart Service script to attempt to fix the issue.           | Service Plans.Windows Servers.  Managed 24x7 Service Plans.Windows Servers.  Managed 8x5 Service Plans.Windows Workstations. Managed 24x7 | Every 60<br>Seconds | ~Autofix<br>Action<br>Restart<br>Service | Service<br>Monitors |
|----------------------|----------------------------------------------------------------------------------------------------|----------------------------------------------------------------------------------------------------|---------------------|------------------------------------------|---------------------|
| SVC-ProfSvc          | Checks to see if the 'ProfSvc' service is running and if it isn't, will call the Monitor Restart Service script to attempt to fix the issue.           | Service Plans.Windows<br>Workstations. Managed 8x5<br>Service Plans.Windows<br>Workstations. Managed HAAS                                 | Every 5<br>Minutes  | ~Autofix<br>Action<br>Restart<br>Service | Service<br>Monitors |
| SVC-postfix          | Monitors to check if the Postfix SMTP service is running                                                                                               | Service Plans.Linux Machines.Server<br>Roles.Linux Messaging Services.Linux SMTP-<br>Postfix Servers                                      | Every 60 seconds    | ~Autofix<br>Action<br>Restart<br>Service | Service<br>Monitors |
| SVC –postgresql      | Monitors to check if the Postgresql database service is running                                                                                        | Service Plans.Linux Machines.Server<br>Roles.Linux Database Services.Linux PostgreSQL<br>Servers                                          | Every 60 seconds    | ~Autofix<br>Action<br>Restart<br>Service | Service<br>Monitors |
| SVC – radius         | Monitors to check if the FreeRadius service is running                                                                                                 | Service Plans.Linux Machines.Server<br>Roles.Linux Server Core Services.Linux<br>FreeRadius Servers                                       | Every 60 seconds    | ~Autofix<br>Action<br>Restart<br>Service | Service<br>Monitors |
| SVC - Replay XML     | Checks to see if the 'Reply XML Command' service is running and if it isn't, will call the Monitor Restart Service script to attempt to fix the issue. | Backup Management.AppAssure                                                                                                    | Every 5<br>Minutes  | ~Autofix<br>Action<br>Restart<br>Service | Service<br>Monitors |
| SVC - ReplayAgent64  | Checks to see if the 'Reply Agent64' service' is running and if it isn't, will call the Monitor Restart Service script to attempt to fix the issue.    | Backup Management.AppAssure                                                                                                    | Every 5<br>Minutes  | ~Autofix<br>Action<br>Restart<br>Service | Service<br>Monitors |
| SVC - ReplayServer64 | Checks to see if the 'ReplyServer64' service is running and if it isn't, will call the Monitor Restart Service script to attempt to fix the issue.     | Backup Management.AppAssure                                                                                                    | Every 5<br>Minutes  | ~Autofix<br>Action<br>Restart<br>Service | Service<br>Monitors |

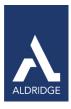

| SVC-ReportServer | Checks to see if the 'ReportServer' service is running and if it isn't, will call the Monitor Restart Service script to attempt to fix the issue. | Service Plans.Windows Servers. Server<br>Roles.Windows Database Servers.MS SQL<br>2008 R2 Servers                                                                                                    | Every 60<br>Seconds | ~Autofix<br>Action<br>Restart<br>Service | Service<br>Monitors |
|------------------|----------------------------------------------------------------------------------------------------|----------------------------------------------------------------------------------------------------|---------------------|------------------------------------------|---------------------|
| SVC-RESvc        | Checks to see if the 'RESvc' service is running and if it isn't, a ticket is created.                                                             | Service Plans.Windows Servers. Server<br>Roles.Windows Messaging Servers.Exchange<br>2003 Servers                                                                                                    | Every 60<br>Seconds | Default -<br>Create<br>Ticket            | Service<br>Monitors |
| SVC-RpcSs        | Checks to see if the 'RpcSs' service is running and if it isn't, will call the Monitor Restart Service script to attempt to fix the issue.        | Service Plans.Windows Servers. Server<br>Roles.Windows Servers Core Services.<br>Domain Controllers                                                                                                    | Every 60<br>Seconds | ~Autofix<br>Action<br>Restart<br>Service | Service<br>Monitors |
| SVC-SamSs        | Checks to see if the 'SamSs' service is running and if it isn't, will call the Monitor Restart Service script to attempt to fix the issue.        | Service Plans.Windows Servers.  Managed 24x7 Service Plans.Windows Servers.  Managed 8x5 Service Plans.Windows Workstations. Managed 24x7 Service Plans. Windows Workstations. Managed 8x5 Service Plans.WindowsWorkstations.  Managed HAAS | Every 60<br>Seconds | ~Autofix<br>Action<br>Restart<br>Service | Service<br>Monitors |
| SVC-SBAMSvc      | Checks to see if the 'SBAMSvc' service is running and if it isn't, will call the Monitor Restart Service script to attempt to fix the issue.      | Service Plans.WindowsServers. Managed 24x7 Service Plans.WindowsServers. Managed 8x5 Service Plans.Windows Servers.Server Anti-Virus Only                                                                                                   | Every 60<br>Seconds | ~Autofix<br>Action<br>Restart<br>Service | Service<br>Monitors |
| SVC-SBCore       | Checks to see if the 'SBCore' service is running and if it isn't, will call the Monitor Restart Service script to attempt to fix the issue.       | Service Plans.Windows Servers. Server<br>Roles.Windows Small Business Servers.SBS<br>2003 Servers                                                                                                    | Every 60<br>Seconds | ~Autofix<br>Action<br>Restart<br>Service | Service<br>Monitors |
| SVC-semsrv       | Monitors to check if the Symantec Endpoint Protection Management service is running.                                                              | Service Plans.Windows Servers. Server Anti-virus only Service Plans.Windows Servers. Managed 24x7 Service Plans.Windows Servers. Managed 8x5                                                                                                | Every 60 seconds    | ~Autofix<br>Action<br>Restart<br>Service | Antivirus<br>Checks |

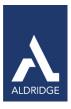

| SVC-SepMasterService | Monitors to check if the Symantec Endpoint Protection service is running                                                                       | Service Plans.Windows Servers. Server Anti-virus only Service Plans.Windows Servers. Managed 24x7 Service Plans.WindowsServers. Managed 8x5 Service Plans.Windows Workstations. Workstation Anti-Virus Only                                                                                                    | Every 60 seconds    | ~Autofix<br>Action<br>Restart<br>Service | Antivirus<br>Checks |
|----------------------|----------------------------------------------------------------------------------------------------|----------------------------------------------------------------------------------------------------|---------------------|------------------------------------------|---------------------|
|                      |                                                                                                    | Service Plans.WindowsWorkstations. Managed 24x7 Service Plans.WindowsWorkstations .Managed 8x5 Service Plans.Windows Workstations. Managed HAAS                                                                                                    |                     |                                          |                     |
| SVC-smb              | Monitors to check if the Mac<br>Server SMB/Windows File Sharing service is running                                                             | Service Plans.MAC Servers.Server<br>Roles.OS X Core Services.OS X Core Services -<br>File Sharing - SMB/Windows                                                                                                    | Every 2<br>minutes  | ~Autofix<br>Action<br>Restart<br>Service | Service<br>Monitors |
| SVC-SMTPSVC          | Checks to see if the 'SMTPSVC' service is running and if it isn't, will call the Monitor Restart Service script to attempt to fix the issue.   | Service Plans.Windows Servers. Server<br>Roles.Windows Messaging Servers.Exchange<br>2003 Servers                                                                                                    | Every 60<br>Seconds | Default -<br>Create<br>Ticket            | Service<br>Monitors |
| SVC-SPAdminV4        | Checks to see if the 'SPAdminV4' service is running and if it isn't, will call the Monitor Restart Service script to attempt to fix the issue. | Service Plans.Windows Servers. Server Roles.Windows Web/Proxy Servers. SharePoint Foundation 2010 Servers Service Plans.Windows Servers. Server Roles. Windows Web/Proxy Servers. SharePoint Server 2007 (MOSS) Server Service Plans.Windows Servers. Server Roles.Windows Web/Proxy Servers. SharePoint Server 2010 Servers | Every 60<br>Seconds | ~Autofix<br>Action<br>Restart<br>Service | Service<br>Monitors |
| SVC-Spooler          | Checks to see if the 'Spooler' service is running and if it isn't, will call the Monitor Restart Service script to attempt to fix the issue.   | Service Plans.Windows Servers. Server Roles.Windows Servers Core Services. Windows Print Servers Service Plans.Windows Workstations. Managed 24x7 Service Plans.WindowsWorkstations. Managed 8x5 Service Plans.Windows Workstations. Managed HAAS                                                                            | Every 60<br>Seconds | ~Autofix<br>Action<br>Restart<br>Service | Service<br>Monitors |

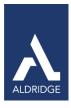

| SVC-SPTimerV3  | Checks to see if the 'SPTimerV3' service is running and if it isn't, will call the Monitor Restart Service script to attempt to fix the issue.  | Service Plans.Windows Servers. Server<br>Roles.Windows Web/Proxy Servers.<br>SharePoint Services WSS v3<br>Servers                                                                                                    | Every 60<br>Seconds | ~Autofix<br>Action<br>Restart<br>Service | Service<br>Monitors |
|----------------|----------------------------------------------------------------------------------------------------|----------------------------------------------------------------------------------------------------|---------------------|------------------------------------------|---------------------|
| SVC-SPTimerV4  | Checks to see if the 'SPTimerV4' service is running and if it isn't, will call the Monitor Restart Service script to attempt to fix the issue.  | Service Plans.Windows Servers. Server Roles.Windows Web/Proxy Servers. SharePoint Foundation 2010 Servers Service Plans.Windows Servers. Server Roles.Windows Web/Proxy Servers. SharePoint Server 2007 (MOSS) Server Service Plans.Windows Servers. Server Roles.Windows Web/Proxy Servers. SharePoint Server 2010 Servers | Every 60<br>Seconds | ~Autofix<br>Action<br>Restart<br>Service | Service<br>Monitors |
| SVC-SPTrace    | Checks to see if the 'SPTrace' service is running and if it isn't, will call the Monitor Restart Service script to attempt to fix the issue.    | Service Plans.Windows Servers. Server Roles.Windows Web/Proxy Servers. SharePoint Services WSS v3 Servers Service Plans.WindowsServers. ServerRoles. Windows Web/Proxy Servers. SharePoint Server 2007 (MOSS) Server Service Plans.Windows Servers. Server Roles.WindowsWeb/Proxy Servers. SharePoint Server 2010 Servers   | Every 60<br>Seconds | ~Autofix<br>Action<br>Restart<br>Service | Service<br>Monitors |
| SVC-SPTraceV4  | Checks to see if the 'SPTraceV4' service is running and if it isn't, will call the Monitor Restart Service script to attempt to fix the issue.  | Service Plans.Windows Servers. Server<br>Roles.Windows Web/Proxy Servers.<br>SharePoint Foundation 2010<br>Servers                                                                                                    | Every 60<br>Seconds | ~Autofix<br>Action<br>Restart<br>Service | Service<br>Monitors |
| SVC-SPWriter   | Checks to see if the 'SPWriter' service is running and if it isn't, will call the Monitor Restart Service script to attempt to fix the issue.   | Service Plans.Windows Servers. Server<br>Roles.Windows Web/Proxy Servers.<br>SharePoint Services WSS v3<br>Servers                                                                                                    | Every 60<br>Seconds | ~Autofix<br>Action<br>Restart<br>Service | Service<br>Monitors |
| SVC-SPWriterV4 | Checks to see if the 'SPWriterV4' service is running and if it isn't, will call the Monitor Restart Service script to attempt to fix the issue. | Service Plans.Windows Servers. Server<br>Roles.Windows Web/Proxy Servers.<br>SharePoint Foundation 2010<br>Servers                                                                                                    | Every 60<br>Seconds | ~Autofix<br>Action<br>Restart<br>Service | Service<br>Monitors |
| SVC-sshd       | Monitors to check if the Secure Shell (SSH) service is running                                                                                  | Service Plans.Linux Machines.Server<br>Roles.Linux Server Core Services.Linux SSH<br>Servers                                                                                                    | Every 60<br>Seconds | ~Autofix<br>Action<br>Restart<br>Service | Service<br>Monitors |

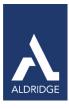

| SVC-SQLBrowser      | Checks to see if the 'SQLBrowser' service is running and if it isn't, will call the Monitor Restart Service script to attempt to fix the issue.      | Service Plans.Windows Servers. Server Roles.Windows Database Servers.MS SQL 2005 Servers Service Plans.Windows Servers. Server Roles.Windows Database Servers.MS SQL 2008 R2 Servers Service Plans.Windows Servers. Server Roles.Windows Database Servers. MS SQL 2008 Servers | Every 60<br>Seconds | ~Autofix<br>Action<br>Restart<br>Service | Service<br>Monitors |
|---------------------|----------------------------------------------------------------------------------------------------|----------------------------------------------------------------------------------------------------|---------------------|------------------------------------------|---------------------|
| SVC-SQLWriter       | Checks to see if the 'SQLWriter' service is running and if it isn't, will call the Monitor Restart Service script to attempt to fix the issue.       | Service Plans.Windows Servers. Server Roles.Windows Database Servers.MS SQL 2005 Servers Service Plans.Windows Servers. Server Roles.Windows Database Servers.MS SQL 2008 R2 Servers Service Plans.Windows Servers. Server Roles.Windows Database Servers.MS SQL 2008 Servers  | Every 60<br>Seconds | ~Autofix<br>Action<br>Restart<br>Service | Service<br>Monitors |
| SVC-tomcat6         | Monitors to check if the tomcat6 Java Servlet Engine service is running                                                                              | Service Plans.Linux Machines.Server<br>Roles.Linux Server Core Services.Linux SSH<br>Servers                                                                                                    | Every 60<br>Seconds | ~Autofix<br>Action<br>Restart<br>Service | Service<br>Monitors |
| SVC-TSGateway       | Checks to see if the 'TSGateway' service is running and if it isn't, will call the Monitor Restart Service script to attempt to fix the issue.       | Service Plans.Windows Servers. Server<br>Roles.Windows Remote Access Servers.<br>Terminal Server Gateway                                                                                                    | Every 60<br>Seconds | ~Autofix<br>Action<br>Restart<br>Service | Service<br>Monitors |
| SVC-vhdsvc          | Checks to see if the 'vhdsvc' service is running and if it isn't, will call the Monitor Restart Service script to attempt to fix the issue.          | Service Plans.Windows Servers. Server<br>Roles.Windows Servers Core Services.<br>Windows HyperV Host                                                                                                    | Every 60<br>Seconds | ~Autofix<br>Action<br>Restart<br>Service | Service<br>Monitors |
| SVC-vmicheartbeat   | Checks to see if the 'vmicheartbeat' service is running and if it isn't, will call the Monitor Restart Service script to attempt tofix the issue.    | Service Plans.Windows Servers.  Managed 24x7  Service Plans.Windows Servers.  Managed 8x5                                                                                                    | Every 60<br>Seconds | ~Autofix<br>Action<br>Restart<br>Service | Service<br>Monitors |
| SVC-vmickvpexchange | Checks to see if the 'vmickvpexchange' service is running and if it isn't, will call the Monitor Restart Service script to attempt to fix the issue. | Service Plans.Windows Servers.  Managed 24x7  Service Plans.Windows Servers.  Managed 8x5                                                                                                    | Every 60<br>Seconds | ~Autofix<br>Action<br>Restart<br>Service | Service<br>Monitors |

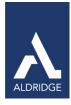

| SVC-vmicshutdown | Checks to see if the 'vmicshutdown' service is running and if it isn't, will call the Monitor Restart Service script to attempt to fix the issue. | Service Plans.Windows Servers.  Managed 24x7  Service Plans.Windows Servers.  Managed 8x5             | Every 60<br>Seconds | ~Autofix<br>Action<br>Restart<br>Service | Service<br>Monitors |
|------------------|----------------------------------------------------------------------------------------------------|----------------------------------------------------------------------------------------------------|---------------------|------------------------------------------|---------------------|
| SVC-vmictimesync | Checks to see if the 'vmictimesync' service is running and if it isn't, will call the Monitor Restart Service script to attempt to fix the issue. | Service Plans.Windows Servers.  Managed 24x7  Service Plans.Windows Servers.  Managed 8x5             | Every 60<br>Seconds | ~Autofix<br>Action<br>Restart<br>Service | Service<br>Monitors |
| SVC-vmicvss      | Checks to see if the 'vmicvss' service is running and if it isn't, will call the Monitor Restart Service script to attempt to fix the issue.      | Service Plans. Windows Servers.  Managed 24x7  Service Plans. Windows Servers.  Managed 8x5           | Every 60<br>Seconds | ~Autofix<br>Action<br>Restart<br>Service | Service<br>Monitors |
| SVC-vmms         | Checks to see if the 'vmms' service is running and if it isn't, will call the Monitor Restart Service script to attempt to fix the issue.         | Service Plans.Windows Servers. Server<br>Roles. Windows Servers Core Services.<br>Windows HyperV Host | Every 60<br>Seconds | ~Autofix<br>Action<br>Restart<br>Service | Service<br>Monitors |
| SVC-vpn          | Monitors to check if the Mac<br>Server VPN service is running                                                                                     | Service Plans.MAC Servers.Server<br>Roles.OS X Core Services.OS X Core Services -<br>VPN              | Every 2 minutes     | ~Autofix<br>Action<br>Restart<br>Service | Service<br>Monitors |
| SVC-vsftpd       | Monitors to check if the file transfer service (vsftpd) is running                                                                                | Service Plans.Linux Machines.Server<br>Roles.Linux Server Core Services.Linux FTP-<br>vsftpd Servers  | Every 60<br>Seconds | ~Autofix<br>Action<br>Restart<br>Service | Service<br>Monitors |
| SVC-W32Time      | Checks to see if the 'W32Time' service is running and if it isn't, will call the Monitor Restart Service script to attempt to fix the issue.      | Service Plans.Windows Servers. Server<br>Roles.Windows Servers Core Services.<br>Domain Controllers   | Every 60<br>Seconds | ~Autofix<br>Action<br>Restart<br>Service | Service<br>Monitors |
| SVC-W3SVC        | Checks to see if the 'W3SVC' service is running and if it isn't, will call the Monitor Restart Service script to attempt to fix the issue.        | Service Plans.Windows Servers. Server<br>Roles.Windows Web/Proxy Servers.Windows<br>IIS Web Servers   | Every 60<br>Seconds | ~Autofix<br>Action<br>Restart<br>Service | Service<br>Monitors |
| SVC-web          | Monitors to check if the Mac<br>Server Web Service is running                                                                                     | Service Plans.MAC Servers.Server<br>Roles.OS X Web Services.OS X Web Services -<br>Web Server         | Every 2<br>minutes  | ~Autofix<br>Action<br>Restart<br>Service | Service<br>Monitors |

PO Box 56506, Houston, TX 77256-6506 | p: 713.403.9150 | f: 713.621.1826 | www.aldridge.com | info@aldridge.com

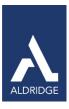

| SVC-Wiki | Monitors to check if the Wiki Server is running | Service Plans.MAC Servers.Server<br>Roles.OSX Web Services - Wiki Server | Every 2<br>minutes | ~Autofix<br>Action<br>Restart<br>Service | Service<br>Monitors |  |  |
|----------|-------------------------------------------------|--------------------------------------------------------------------------|--------------------|------------------------------------------|---------------------|--|--|
|----------|-------------------------------------------------|--------------------------------------------------------------------------|--------------------|------------------------------------------|---------------------|--|--|

System Monitors
Table 6: Remote Monitors—System Monitors

| Monitor Name                             | Description                                                                                                    | Groups                                                                                                | Interval             | Alert Action                                    | Report<br>Category  |
|------------------------------------------|----------------------------------------------------------------------------------------------------|----------------------------------------------------------------------------------------------------|----------------------|-------------------------------------------------|---------------------|
| EXE - DNS<br>Lookup Test                 | Tests DNS via nslookup against four known sources to validate that DNS is looking up addresses externally as designed. If not, a ticket is created.                                                                                                    | PortManagement. DNS -53 UDP                                                                           | Every 5<br>Minutes   | Default -<br>Create<br>Ticket                   | Remote<br>Monitors  |
| EXE - Domain<br>Controller<br>Diagnostic | Analyzes the state of domain controllers in a forest or enterprise and reports any problems to help in troubleshooting. If any problems are reported, the ~Autofix Action DCDIAG script is called in an attempt fix the issue.  This script will push down a copy of dcdiag to the server if missing, and re-run dcdiag with verbose output attaching the result to the ticket. See: http://technet.microsoft.com/en- | Service Plans.Windows<br>Servers. Server<br>Roles.Windows Servers Core<br>Services.Domain Controllers | Every<br>Hour        | ~Autofix Action<br>DCDIAG                       | Remote<br>Monitors  |
| EXE - KCC<br>Consistency<br>Check        | Tests KCC consistency via kcctest.bat. If a problem is found, the ~Autofix Action KCC script is called in an attempt to fix the issue. This script will push down a copy of Repadmin.exe. Repadmin helps administrators diagnose Active Directory replication problems between domain controllers running Microsoft Windows operating systems.  See http://technet.microsoft.com/en-                                  | Service Plans.Windows<br>Servers. Server<br>Roles.Windows Servers Core<br>Services.Domain Controllers | Every<br>12<br>Hours | ~Autofix Action<br>KCC                          | Remote<br>Monitors  |
| LT - Perf<br>Monitors<br>Disable         | This monitor watches for performance monitors that have been disabled at the computer level and places a noperf file on the computer to ensure that the performance monitoring is disabled. Performance monitors that have been disabled will all report as 'green' regardless of the current state of the monitor.                                                                                                   | All Agents                                                                                            | Every 5<br>Minutes   | ~ Autofix<br>Action Perf<br>Monitors<br>Disable | Antivirus<br>Checks |
| LT - Perf<br>Monitors<br>Enable          | This monitor removes the noperf file from a computer that has had performance monitors re-<br>enabled by deselecting the Remove Performance Monitors extra data field checkbox.                                                                                                    | All Agents                                                                                            | Every 5<br>Minutes   | ~ Autofix<br>Action Perf<br>Monitors<br>Enable  | Antivirus<br>Checks |

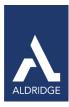

#### Antivirus

# Table 7: Internal Monitor Types—Antivirus

| Monitor Name           | Description                                                                                                    | Groups                                                                                                    | Interval | Alert<br>Template                           | Report<br>Category  |
|------------------------|----------------------------------------------------------------------------------------------------|----------------------------------------------------------------------------------------------------|----------|---------------------------------------------|---------------------|
| AV - Disabled          | Checks the computer for antivirus from all of the definitions that exist in TAC Agent and that it has been disabled. If these conditions are met, it will only create a ticket if the computer has checked in within the last 15 minutes.                                                                                                    | Service Plans.Windows Servers.Managed 24x7  Service Plans.Windows Servers.Server Anti-Virus Only Service Plans. Windows Workstations. Managed 24x7  Service Plans. Windows Workstations. Managed 8x5  Service Plans. WindowsWorkstations. Managed HAAS Service Plans.Windows Workstations. Workstation Anti-Virus Only | Daily    | Default -<br>Create Ticket                  | Antivirus<br>Checks |
| AV – Out of<br>Date    | Checks the computer for antivirus software and checks the virus definitions to check if they have been updated within the last 15 days. If they haven't been updated in the last 15 days and the computer has checked inwithin the last 15 minutes, the 'Update Virus Definitions' script is called to update the definitions automatically. Refer to notes in Overview for additional information on Autofix actions. | Service Plans.Windows Servers.Managed 24x7 Service Plans.Windows Servers.Server Anti-Virus Only Service Plans.Windows Workstations. Managed 24x7 Service Plans.Windows Workstations. Managed 8x5 Service Plans.Windows Workstations. Managed HAAS Service Plans.Windows Workstations. Workstation Anti-Virus Only      | Daily    | ~Autofix Action<br>Resend AV<br>Definitions | Antivirus<br>Checks |
| AV-Software<br>Missing | Checks the computer for antivirus software based on the virus definitions that exist in TAC Agent and that the computer has checked in within the last 15 minutes. If both conditions are met, a ticket will be created; however, you will not be alerted if antivirus is missing if the role of the computer is defined as a database server, VM Host or mail server.                                                 | Service Plans.Windows Servers.Managed 24x7  Service Plans.Windows Servers.Server Anti-Virus Only Service Plans.Windows Workstations. Managed 24x7  Service Plans.Windows Workstations. Managed 8x5  Service Plans.Windows Workstations. Managed HAAS Service Plans.Windows Workstations. Workstation Anti-Virus Only   | Daily    | Default -<br>Create Ticket                  | Antivirus<br>Checks |

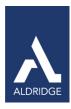

### Backups

# Table 8: Internal Monitor Types—Backups

| Monitor Name                                 | Description                                                                                                    | Groups                                                                                  | Interval      | Alert<br>Template                | Report<br>Category |
|----------------------------------------------|----------------------------------------------------------------------------------------------------|-----------------------------------------------------------------------------------------|---------------|----------------------------------|--------------------|
| BU - !Job<br>Running > 8<br>hrs              | Checks the backup status and if the job has been running for more than 8 hours, a ticket will be created.                                                                                                    | Backup Management.AppAssure Backup<br>Management.Acronis Backup Management.CA<br>Backup | Every<br>Hour | Default -<br>Create<br>Ticket    | Backup<br>Checks   |
| BU - Backup<br>Failed to<br>Configure<br>Job | Checks the backup logs and looks for messages in the backup logs indicating that the backup configuration failed to save. If the Backup Manager plugin failed to save the backup configuration in the past 24 hours, a ticket will be created.                                                           | Backup Management.AppAssure Backup<br>Management.Acronis Backup Management.CA<br>Backup | Every<br>Hour | Default -<br>Create<br>Ticket    | Backup<br>Checks   |
| BU - Backup<br>Job Failed                    | Checks the backup logs for backups that have failed within the past hour. If any backups have failed within the past hour, the ~Autofix Action Server Backup script will automatically run in an attempt to resolve the issue. Refer to notes in Overview for additional information on Autofix actions. | Backup Management.AppAssure Backup<br>Management.Acronis Backup Management.CA<br>Backup | Every<br>Hour | ~Autofix Action<br>Server Backup | Backup<br>Checks   |
| BU – Backup<br>Plugin Failed                 | Checks the backup logs and if the Backup Manager plugin has failed or is not found, a ticket will be created.                                                                                                    | Backup Management.AppAssure Backup<br>Management.Acronis Backup Management.CA<br>Backup | Daily         | Default -<br>Create<br>Ticket    | Backup<br>Checks   |
| BU – Verify<br>Backup Job<br>Failed          | Checks the backup logs for failures. If there is any indication that a backup job failed in the past 24 hours, a ticket will be created.                                                                                                    | Backup Management.AppAssure Backup<br>Management.Acronis Backup Management.CA<br>Backup | Daily         | Default -<br>Create<br>Ticket    | Backup<br>Checks   |

# CIM Table 9: Internal Monitor Types—CIM

| Monitor Name                  | Description                                                                                 | Groups                                     | Interval          | Alert<br>Template          | Report<br>Category  |
|-------------------------------|---------------------------------------------------------------------------------------------|--------------------------------------------|-------------------|----------------------------|---------------------|
| CIM – Fan Offline             | Monitors for a bad fan and if a bad fan is detected, a ticket is created.                   | Service Plans.Windows Servers.Managed 24x7 | Every 12<br>hours | Default - Create<br>Ticket | Antivirus<br>Checks |
| CIM – Power Supply<br>Offline | Monitors for a bad power supply and if a bad power supply is detected, a ticket is created. | Service Plans.Windows Servers.Managed 24x7 | Every 12<br>hours | Default - Create<br>Ticket | Antivirus<br>Checks |
| CIM – Temperature<br>Sensor   | Monitors for a temperature higher than 90 degrees and will create a ticket.                 | Service Plans.Windows Servers.Managed 24x7 | Every 12<br>hours | Default - Create<br>Ticket | Antivirus<br>Checks |

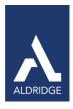

Disk Table 10: Internal Monitor Types—Disk

| Monitor Name                          | Description                                                                                                    | Groups                                                                                                    | Interval             | Alert<br>Template                         | Report<br>Category |
|---------------------------------------|----------------------------------------------------------------------------------------------------|----------------------------------------------------------------------------------------------------|----------------------|-------------------------------------------|--------------------|
| DRV – Disk<br>Cleanup Servers         | Checks the size of the server's temp files and if it's greater than 167772160 bytes (160 MB) and the computer has checked in within the last 15 minutes, the~Autofix Action Temp File Cleanup script will be called to attempt to fix the issue. Refer to notes in Overview for additional information on Autofix actions.                                                                                                    | Service Plans.Windows Servers.Managed 24x7                                                                                                    | Every<br>12<br>hours | ~Autofix<br>Action Temp<br>File Cleanup   | Disk<br>Monitors   |
| DRV – Disk<br>Cleanup<br>Workstations | Checks the fragmentation on the drive. If the fragmentation is greater than 30%, it will create a ticket because the ~Autofix Action Defragment Drive that would have run prior to it hitting 30% did not remediate the issue.                                                                                                    | Service Plans.Windows Workstations.  Managed 24x7  Service Plans.Windows Workstations.  Managed 8x5  Service Plans.Windows Workstations.  Managed HAAS  Service Plans.Windows Servers.Managed  24x7 | Daily                | Default –<br>Create Ticket                | Disk<br>Monitors   |
| DRV –<br>Fragmentation <<br>30%       | Checks the fragmentation on drive. If the fragmentation on the drive is greater than 16% and less than 30% and the computer has checked in within the last 1400 minutes, the ~Autofix Action Defragment Drive script will be called to attempt to fix the issue. Drives that are excluded: drives that don't exist and are there for history only, USB drives, firewire drives and drives manually tagged as SSD. Additionally, defragmentation is based on software detected so if SP, Acronis, AppAssure, CA, VMHost, VM, MSSQL Server or Exchange is detected these machines will not be defragmented. Refer to notes in Overview for additional information on Autofix actions. | Service Plans.Windows<br>Workstations.Managed 24x7<br>Service Plans.Windows<br>Workstations.Managed HAAS                                                                                            | Daily                | ~Autofix<br>Action<br>Defragment<br>Drive | Disk<br>Monitors   |

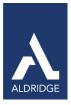

| DRV –<br>Fragmentation<br>> 30%                      | Checks the size of the server's temp files and if it's greater than 167772160 bytes (160 MB) and the computer has checked in within the last 15 minutes, the~Autofix Action Temp File Cleanup script will be called to attempt to fix the issue. Refer to notes in Overview for additional information on Autofix actions. | Service Plans.Windows Servers.Managed 24x7                                                                                                    | Every<br>12<br>hours | ~Autofix<br>Action Temp<br>File Cleanup | Disk<br>Monitors |
|------------------------------------------------------|----------------------------------------------------------------------------------------------------|----------------------------------------------------------------------------------------------------|----------------------|-----------------------------------------|------------------|
| DRV – Free<br>Space Remaining<br><<br>10% Total Size | Checks the disk for available free space. If drive size is greater than 16384 MB (16 GB), available free space is less than 10% of the total drive size and file system is not CDFS, UNKFS, DVDFS, FAT, FAT32 or NetFS, monitor will create a ticket.                                                                      | Service Plans.Windows Workstations. Managed 24x7 Service Plans.Windows Workstations. Managed 8x5 Service Plans.Windows Workstations. Managed HAAS Service Plans.Windows Servers.Managed 24x7 Service Plans.Linux Machines.Managed 8x5 Service Plans.MAC Workstations.Managed 24x7 Service Plans.MAC Workstations.Managed 8x5 Service Plans.MAC Servers.Managed 24x7 Service Plans.MAC Servers.Managed 8x5 Service Plans.MAC Servers.Managed 8x5 | Daily                | Default –<br>Create<br>Ticket           | Disk<br>Monitors |

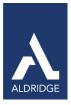

| DRV – Free<br>Space Remaining<br><<br>2 GB | Checks the disk for available free space. If drive size is greater than 16384 MB (16 GB), the available free space is less than 2048 (2 GB) and the file system is not CDFS, UNKFS, DVDFS, FAT, FAT32 or NetFS, the monitor will create a ticket.                                | Service Plans.Windows Workstations. Managed 24x7  Service Plans.Windows Workstations. Managed 8x5  Service Plans.Windows Workstations. Managed HAAS  Service Plans.Windows Servers.Managed 8x5 Service Plans.Windows Servers.Managed 24x7  Service Plans.Linux Machines.Managed 8x5 Service Plans.MAC Workstations.Managed 24x7  Service Plans.MAC Workstations.Managed 8x5  Service Plans.MAC Servers.Managed 24x7  Service Plans.MAC Servers.Managed 8x5 | Every<br>6<br>hours | Default –<br>Create<br>Ticket                                | Disk<br>Monitors |
|--------------------------------------------|----------------------------------------------------------------------------------------------------|----------------------------------------------------------------------------------------------------|---------------------|--------------------------------------------------------------|------------------|
| DRV – MFT<br>Fragmentation                 | Monitors the MFT fragmentation of a drive (ignores SSD drives). When the fragmentation is greater than 15 percent and the computer has checked in within the last 15 minutes, it will trigger the appropriate Alert Template based on the service plan this computer belongs to. | Service Plans.Windows Workstations. Managed 24x7 Service Plans.Windows Workstations. Managed 8x5 Service Plans.Windows Workstations. Managed HAAS Service Plans.Windows Servers.Managed 24x7                                                                                                    | Daily               | Default –<br>Create<br>Ticket<br>Default –<br>Server<br>24x7 | Disk<br>Monitors |

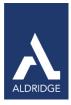

| DRV – Smart<br>Failures | Smart Failures should not be ignored!  Monitors the smart attributes' thresholds and if the value exceeds the threshold (VMs are excluded), then a ticket is created. If there are multiple failures, a single ticket is created per computer. | Service Plans.Windows Workstations. Managed 24x7 Service Plans.Windows Workstations. Managed 8x5 Service Plans.Windows Workstations. Managed HAAS Service Plans.Windows Servers.Managed 8x5 Service Plans.Windows Servers.Managed 24x7 Service Plans.Linux Machines.Managed 8x5 Service Plans.MAC Workstations.Managed 24x7 Service Plans.MAC Workstations.Managed 8x5 Service Plans.MAC Servers.Managed 24x7 Service Plans.MAC Servers.Managed 8x5 | Every<br>12<br>hours | Default –<br>Create<br>Ticket | Disk<br>Monitors |
|-------------------------|----------------------------------------------------------------------------------------------------|----------------------------------------------------------------------------------------------------|----------------------|-------------------------------|------------------|
|-------------------------|----------------------------------------------------------------------------------------------------|----------------------------------------------------------------------------------------------------|----------------------|-------------------------------|------------------|

Table 11: Internal Monitor Types—ESX

| Monitor Name                     | Description                                                                          | Groups                                                                                         | Interval         | Alert<br>Template          | Report<br>Category  |
|----------------------------------|--------------------------------------------------------------------------------------|------------------------------------------------------------------------------------------------|------------------|----------------------------|---------------------|
| ESX – Host CPU Usage             | Monitors CPU usage of host and if CPU usage goes above 90%, a ticket is created.     | Service Plans.Window Servers.Managed 24x7                                                      | Every 4 hours    | Default – Create<br>Ticket | Antivirus<br>Checks |
| ESX – Host Disk Resets           | Monitors bus resets of disks on host and creates a ticket, if above 0.               | Service Plans.Window Servers.Managed 24x7                                                      | Every 4 hours    | Default – Create<br>Ticket | Antivirus<br>Checks |
| ESX – Host Disk Usage            | Monitors disk usage of host and creates a ticket if above 80%.                       | Service Plans.Window Servers.Managed 24x7                                                      | Every 4<br>hours | Default – Create<br>Ticket | Antivirus<br>Checks |
| ESX – Host Memory<br>Usage       | Monitors memory usage of host and creates a ticket if above 90%.                     | Service Plans.Window Servers.Managed 24x7                                                      | Every 4<br>hours | Default – Create<br>Ticket | Antivirus<br>Checks |
| ESX – Host Recently<br>Restarted | Monitors the host system uptime and creates a ticket if time is less than 5 minutes. | Service Plans.Window Servers.Managed 24x7                                                      | Every 4<br>hours | Default – Create<br>Ticket | Antivirus<br>Checks |
| ESX – VM Recently<br>Restarted   | Monitors VM system uptime and creates a ticket if time is less than 5 minutes.       | Service Plans.Window Servers.Managed 24x7                                                      | Every 4<br>hours | Default – Create<br>Ticket | Antivirus<br>Checks |
| ESX VM – CPU Usage               | Monitors CPU usage of VM and creates a ticket if above 90%.                          | Service Plans.Windows Workstations.Managed 24x7 Service Plans.Windows Workstations.Managed 8x5 | Every 4 hours    | Default – Create<br>Ticket | Antivirus<br>Checks |

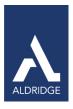

| ESX VM – Disk Usage          | Monitors disk usage of VM and creates a ticket if above 80%                         | Service Plans.Windows Workstations.Managed 24x7 Service Plans.Windows Workstations.Managed 8x5 Service Plans.Windows Servers.Managed 8x5 Service Plans.Windows Servers.Managed 24x7 | Every 4<br>hours | Default – Create<br>Ticket | Antivirus<br>Checks |
|------------------------------|-------------------------------------------------------------------------------------|----------------------------------------------------------------------------------------------------|------------------|----------------------------|---------------------|
| ESX VM – Memory<br>Ballooned | Monitors number of times memory balloons on the VM and creates a ticket if above 0. | Service Plans.Windows Workstations.Managed 24x7 Service Plans.Windows Workstations.Managed 8x5 Service Plans.Windows Servers.Managed 8x5 Service Plans.Windows Servers.Managed 24x7 | Every 4<br>hours | Default – Create<br>Ticket | Antivirus<br>Checks |
| ESX VM – Memory<br>Usage     | Monitors memory usage of VM and creates a ticket if above 90%.                      | Service Plans.Windows Workstations.Managed 24x7 Service Plans.Windows Workstations.Managed 8x5 Service Plans.Windows Servers.Managed 8x5 Service Plans.Windows Servers.Managed 24x7 | Every 4<br>hours | Default – Create<br>Ticket | Antivirus<br>Checks |

# Events Table 12: Internal Monitor Types—Events

| Monitor Name                                                 | Description                                                                                                    | Groups                                                                                                    | Interval          | Alert<br>Template                                             | Report<br>Category |
|--------------------------------------------------------------|----------------------------------------------------------------------------------------------------|----------------------------------------------------------------------------------------------------|-------------------|---------------------------------------------------------------|--------------------|
| EV – Blacklisted Events –<br>Exchange Server                 | Monitors the blacklisted events for errors on the Exchange server only. If blacklisted events occur, the Monitor Exchange server script will be called, which creates a ticket and adds a comment for each Exchange Server Blacklist event detected. Will update a new or opened ticket, if ticket is closed, it will open a new one. | Service Plans.Windows Servers.Managed 24x7                                                                                                    | Every<br>hour     | ~Autofix Action<br>Exchange Server                            | Exchange<br>Errors |
| EV – Blacklisted<br>Events –<br>Informational<br>Errors Only | Monitors the blacklisted events for error type 2 (informational only) and excludes Exchange events. Creates a ticket and appends all disk Informational blacklist events as a comment to the ticket. Will only update a new or opened ticket, if the ticket is closed it will open a new one.                                         | Service Plans.Windows Servers.Managed 24x7                                                                                                    | Every 12<br>hours | ~Autofix Action<br>Blacklist<br>Events<br>- Informational     | Eventlog<br>Checks |
| EV – Blacklisted<br>Events –<br>Symantec<br>Backup Exec      | Monitors the blacklisted events for warnings and errors that need to be addressed for Symantec Backup Exec. Creates a ticket and appends all events as a comment to the ticket. Will only update a new or opened ticket, if the ticket is closed it will open a new one.                                                              | Service Plans.Windows Servers.Managed 24x7<br>Service Plans.Windows Servers.Managed 8x5<br>Service Plans.Windows Servers.Server Backup<br>Only | Every<br>hour     | ~Autofix Action<br>Critical Symantec<br>Backup Exec<br>Events | Backup<br>Checks   |

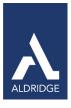

| EV – Blacklisted<br>Events – Symantec<br>Endpoint Protection              | Monitors the blacklisted events for warnings and errors that need to be addressed for Symantec Endpoint Protection.  Creates a ticket and appends all events as a comment to the ticket. Will only update a new or opened ticket, if the ticket is closed it will open a new one.       | Service Plans.Windows Servers.Managed 24x7 Service Plans.Windows Servers.Managed 8x5 Service Plans.Windows Servers.Server Anti- Virus Only Service Plans.Windows Workstations.Managed 24x7                                                                                                    | Every<br>hour    | ~Autofix Action<br>Critical Symantec<br>Endpoint Security<br>Events   | Anti-Virus           |
|---------------------------------------------------------------------------|----------------------------------------------------------------------------------------------------|----------------------------------------------------------------------------------------------------|------------------|-----------------------------------------------------------------------|----------------------|
| EV – Blacklisted<br>Events – Symantec<br>Endpoint Protection<br>Licensing | Monitors the blacklisted events for Symantec Endpoint Protection licenses that are about to expire. Creates a ticket and appends all events as a comment to the ticket. Will only update a new or opened ticket, if the ticket is closed it will open a new one.                        | Service Plans.Windows Servers.Managed 24x7 Service Plans.Windows Servers.Managed 8x5 Service Plans.Windows Servers.Server Anti- Virus Only Service Plans.Windows Workstations.Managed 24x7 Service Plans.Windows Workstations.Managed 8x5 Service Plans.Windows Workstations.Managed HAAS Service Plans.Windows Workstations. | Every<br>hour    | Default – Do<br>Nothing                                               | Anti-Virus           |
| EV – Blacklisted<br>Events –<br>Warnings and<br>Errors Only               | Monitors the blacklisted events for warnings and errors that need to be addressed. Excludes Exchange events. Creates a ticket and appends all disk blacklist events as a commentto the ticket. Will only update a new or opened ticket, if the ticket is closed it will open a new one. | Service Plans.Windows Servers.Managed 24x7 Service Plans.Windows Workstations.Managed 24x7 Service Plans.Windows Workstations.Managed 8x5 Service Plans.Windows Workstations.Managed HAAS                                                                                                    | Every 4<br>hours | ~Autofix Action<br>Blacklist<br>Events<br>– Warnings<br>and<br>Errors | Eventlog<br>Checks   |
| EV - Chassis Intrusion                                                    | Monitors the event logs for the event ID of 1254 and the source is 'Server Administrator' with an event type of 1(error). Event ID1254 indicates that a chassis intrusion was detected. If any are detected, a ticket is created.                                                       | Service Plans.Windows Servers.Managed 24x7                                                                                                    | Daily            | Default – Create<br>Ticket                                            | Internal<br>Monitors |
| EV – Drive Errors and<br>Raid<br>Failures                                 | Monitors the event logs for any disk errors. Creates a ticket and appends all raid blacklist events as a comment to the ticket. Will only update a new or opened ticket, if the ticket is closed it will open a new one.                                                                | Service Plans.Windows Servers.Managed 24x7 Service Plans.Windows Workstations.Managed 24x7 Service Plans.Windows Workstations.Managed 8x5 Service Plans.Windows Workstations.Managed HAAS                                                                                                    | Every<br>hour    | ~Autofix Action<br>Drive Errors and<br>Raid Failures                  | Drive<br>Errors      |
| EV – Excessive Alerts<br>Detected<br>> 25 Like Events                     | Monitors event logs for excessive alerts. If there have been more than 25 alerts and the computer has checked in within the last 6 minutes, it will trigger the appropriate Alert Template based on the service plan this computer belongs to.                                          | Service Plans.Windows Servers.Managed 24x7 Service Plans.Windows Workstations.Managed 24x7 Service Plans.Windows Workstations.Managed 8x5 Service Plans.Windows Workstations.Managed HAAS                                                                                                    | Daily            | Default- Server<br>24x7                                               | Eventlog<br>Checks   |

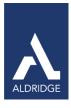

| EV – Failed Load User<br>Profile                 | Monitors the event logs where the LogName field equals 'application' and the event ID is1521. Event ID 1521 indicates that Windows cannot locate the server copy of your roaming profile and is attempting to log you on with your local profile. Changes to the profile will not be copied to the server when you logoff. Possible causes of this error include network problems or insufficient security rights. This event will automatically create a ticket.                                  | Service Plans.Windows Servers.Managed 24x7                                                                                                    | Daily             | Default – Create<br>Ticket       | Internal<br>Monitors |
|--------------------------------------------------|----------------------------------------------------------------------------------------------------|----------------------------------------------------------------------------------------------------|-------------------|----------------------------------|----------------------|
| EV – Failed Logins*                              | Monitors the event logs for the event ID 529, 644, 681 with the source of 'security'. Event ID 529 indicates a Logon Failure for unknown user name or bad password. Event ID 644 indicates that the user account has been locked out. Event ID 681 indicates that a log in attempt failed. A decimal error code is included in the event(i.e. 3221225578) that translates to the cause of the failure. Triggers the appropriate Alert Template based on the service plan this computer belongs to. | Service Plans.Windows Servers.Managed 24x7                                                                                                    | Every 12<br>hours | Default –<br>Server 24x7         | Internal<br>Monitors |
| EV – Folder Redirect<br>Failed                   | Monitors event logs for failed folder redirects and event log type 1. If computer has checked in within last 15 min, a ticket will be created.                                                                                                    | Service Plans.Windows Servers.Managed 24x7                                                                                                    | Daily             | Default – Create<br>Ticket       | Internal<br>Monitors |
| EV – Printer Driving<br>Missing*                 | Monitors the event logs for the event ID 1111 where the source is 'UmrdpService', the eventtype is 1(error) and thecomputer has checked in within the last 15 minutes. Event  1111 indicates that the driver required for printer is unknown ormissing. Triggers the appropriate Alert                                                                                                    | Service Plans.Windows Workstations.Managed 24x7 Service Plans.Windows Workstations.Managed HAAS                                                                                           | Daily             | Default –<br>Workstation<br>24x7 | Internal<br>Monitors |
| EV – Reoccurring Critical<br>> 75<br>Occurrences | Monitors the event log for more than 75 reoccurring events and will create a ticket when this occurs.                                                                                                    | Service Plans.Windows Servers.Managed 24x7 Service Plans.Windows Workstations.Managed 24x7 Service Plans.Windows Workstations.Managed 8x5 Service Plans.Windows Workstations.Managed HAAS | Daily             | Default – Create<br>Ticket       | Eventlog<br>Checks   |
| E V – TCP Max<br>Connections<br>Reached          | Monitors event logs with the event ID 4226 with a source of 'Tcpip' and the event type of 3 (warning/error) and the computer has checked in within the last 15 minutes. The event ID 4226 indicates that TCP/IP has reached the security limit imposed on the number of concurrent TCP connect attempts. Creates a ticket when this occurs.                                                                                                    | Service Plans.Windows Workstations.Managed 24x7 Service Plans.Windows Workstations.Managed HAAS                                                                                           | Daily             | Default – Create<br>Ticket       | Internal<br>Monitors |

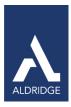

#### Hardware

# Table 12: Internal Monitor Types—Hardware

| Monitor Name                          | Description                                                                                | Groups                                       | Interval | Alert<br>Template          | Report<br>Category   |
|---------------------------------------|--------------------------------------------------------------------------------------------|----------------------------------------------|----------|----------------------------|----------------------|
| HDW – Hardware<br>Changes<br>Detected | Checks for any changes in hardware since yesterday. Any changes are indicated in a ticket. | Service Plans.Windows Servers. Managed. 24x7 | Daily    | Default – Create<br>Ticket | Internal<br>Monitors |

# TAC Agent 2.0 Table 13: Internal Monitor Types—TAC Agent 2.0

| Monitor Name                                       | Description                                                                                                    | Groups                                                                                 | Interval          | Alert<br>Template                           | Report<br>Category   |
|----------------------------------------------------|----------------------------------------------------------------------------------------------------|----------------------------------------------------------------------------------------|-------------------|---------------------------------------------|----------------------|
| LT-Agent Out Dated                                 | Monitors agent computers for the current service version for Windows, Mac and Linux. If the service version is not current, the script will try to remediate the issue. If it cannot, then the script is to execute the alert template that has been specified in the Properties. | All Agents                                                                             | Daily             | ~Autofix Out of<br>Date Agent               | Internal<br>Monitors |
| LT – Agents No<br>Checkin for more than<br>30 days | Monitors agent computers for the last checkin. If greater than 30 days, will create a ticket.                                                                                                    | Service Plans                                                                          | Daily             | Default –<br>Create<br>Ticket               | Internal<br>Monitors |
| LT – TAC Agent monitor disabled                    | This monitor detects Internal Monitors that have been disabled due to invalid or long running SQL queries.                                                                                                    | All Agents                                                                             | Every<br>Hour     | Default –<br>Create<br>Ticket               | Internal<br>Monitors |
| LT – New Computer<br>Detected*                     | This monitor alerts on new network devices detected by the network probe within the past day that appear to be new computers on the network.                                                                                                    | All Agents                                                                             | Daily             | -Autofix Action<br>New Computer<br>Detected | Internal<br>Monitors |
| LT – New Device<br>Detected*                       | This monitor alerts on new network devices detected by the network probe within the past day.                                                                                                    | Service Plans.Windows<br>Servers.Server Roles.MSP Specific<br>Servers.TAC Agent Server | Every 12<br>hours | Default –<br>Create<br>Ticket               | Internal<br>Monitors |
| LT – New Unassigned<br>Computers*                  | This monitor detects new computers that have been added to the New Computers location in the past two days that need to be moved to their proper location.                                                                                                    | Service Plans.Windows<br>Servers.Server Roles.MSP Specific<br>Servers.TAC Agent Server | Daily             | Default –<br>Create<br>Ticket               | Internal<br>Monitors |

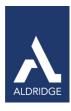

| LT – Offline Locations*                                        | This monitor detects locations that have no agents checking in.                                                                                                    | All Agents                                                                                                    | Every 5 minutes     | Default - Do<br>Nothing                     | Internal<br>Monitors |
|----------------------------------------------------------------|----------------------------------------------------------------------------------------------------|----------------------------------------------------------------------------------------------------|---------------------|---------------------------------------------|----------------------|
| LT-Offline Master<br>Servers                                   | Monitors servers where the last time the server checked in was greater than 5 minutes ago. If greater than 5 minutes, the autofix action agent offline script will run. The script ensures the agent is actually down or if an entire site is down. If so, the script will try to remediate the issue. If it cannot, then the script executes the alert template that has been specified in the Properties. | Service Plans.Windows Servers.<br>Managed.<br>24x7                                                                                    | Every 30<br>seconds | ~Autofix<br>Action Server<br>Offline Script | Internal<br>Monitors |
|                                                                | Monitors servers where the last time the server checked in was greater than 5 minutes ago. If greater than 5 minutes, the autofix action agent offline script will run. The script ensures the agent is actually down or if an entire site is down. If so, the script will try to remediate the issue. If it cannot, then the script executes the alert template that has been specified in the Properties. | Service Plans.Windows Servers.<br>Managed.<br>24x7<br>Service Plans.Windows<br>Servers.Managed.8x5                                    | Every 5<br>minutes  | ~Autofix<br>Action Server<br>Offline Script | Internal<br>Monitors |
| LT-Offline Servers                                             | Monitors servers where the last time the server checked in was greater than 5 minutes ago. If greater than 5 minutes, a ticket is created.                                                                                                    | Service Plans.Linux<br>Machines.Managed 24x7<br>Service Plans.MAC<br>Servers.Managed 24x7<br>Service Plans.MAC<br>Servers.Managed 8x5 | Every 5<br>minutes  | Default –<br>Create<br>Ticket               | Internal<br>Monitors |
| LT – Onboarding<br>Incomplete –<br>Missing Admin<br>Credential | Detects locations that have been enabled for Onboarding, but do not have a credential selected for 'Login to use for Administrator Access' selected on the location's Deployment and Defaults tab.                                                                                                    | All Agents                                                                                                    | Every 12<br>hours   | Default –<br>Create<br>Ticket               | Internal<br>Monitors |
| LT – System MAC<br>Address<br>Changed                          | This monitor detects agents where the MAC address of the network card has changed. If the MAC address of an agent is changing this is used to detect when two different agent computers checking into the same server agentid.                                                                                                    | Service Plans                                                                                                    |                     | Default –<br>Create<br>Ticket               | Internal<br>Monitors |

# Mobile Device Management Table 14: Internal Monitor Types—MDM

| Monitor Name                               | Description                                                                            | Groups                                           | Interval          | Alert<br>Template          | Report<br>Category   |
|--------------------------------------------|----------------------------------------------------------------------------------------|--------------------------------------------------|-------------------|----------------------------|----------------------|
| MDM – Devices Over<br>Mobile<br>Data       | Checks for mobile devices that exceed their specified data plan.                       | Global monitor – not assigned to specific groups | Every 6<br>hours  | Default – Create<br>Ticket | Internal<br>Monitors |
| MDM – Mobile<br>Devices Not<br>Checking In | Checks for mobile devices that are being managed through MDM that are not checking in. | Global monitor – not assigned to specific groups | Every 12<br>hours | Default – Create<br>Ticket | Internal<br>Monitors |

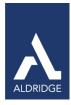

No Contract Table 15: Internal Monitor Types—No Contract

| Monitor Name                                      | Description                                                                                                    | Groups                                            | Interval | Alert<br>Template               | Report<br>Category  |
|---------------------------------------------------|----------------------------------------------------------------------------------------------------|---------------------------------------------------|----------|---------------------------------|---------------------|
| NC – AV Disabled                                  | Checks the computer for antivirus from all of the definitions that exist in TAC Agent and that it has been disabled. If these conditions are met, it will only create a 'no contract' ticket if the computer has checked in within the last 15 minutes.                                                                                                    | Service Plans.Windows Workstations.No<br>Contract | Daily    | Default – No<br>Contract Ticket | Antivirus<br>Checks |
| NC – AV Out of Date                               | Monitors the computer for antivirus software and checks the virus definitions to determine if they have been updated within the last 15 days. If they haven't been updated in the last 15 days and the computer has checked in within the last 15 minutes, a 'no contract' ticket will be created.                                                                                | Service Plans.Windows Workstations.No<br>Contract | Daily    | Default – No<br>Contract Ticket | Antivirus<br>Checks |
| NC – AV Software<br>Missing                       | Checks the computer for antivirus software based on the virus definitions that exist in TAC Agent and that the computer has checked in within the last 15 minutes. If both conditions are met, a 'no contract' ticket will be created; however, there is no alert if antivirus is missing or if the role of the computer is defined as a database server, VM Host or mail server. | Service Plans.Windows Workstations.No<br>Contract | Daily    | Default – No<br>Contract Ticket | Antivirus<br>Checks |
| NC – Bad Processes<br>Detected                    | Monitors for blacklisted processes. If a blacklisted process is detected, a 'no contract' ticket is created.                                                                                                    | Service Plans.Windows Workstations.No<br>Contract | Daily    | Default – No<br>Contract Ticket | Process<br>Monitors |
| NC – Drive – Drive<br>Errors and<br>Raid Failures | Monitors the event logs for any disk errors. Creates a 'no contract' ticket and appends all raid blacklist events as a comment to the ticket. Will only update a new or opened ticket, if the ticket is closed it will open a new one.                                                                                                    | Service Plans.Windows Servers.No Contract         |          | Default – No<br>Contract Ticket | Drive<br>Errors     |
| NC – Drive – Disk<br>Cleanup<br>Servers           | Checks the size of the server'stemp files and if greater than167772160 bytes (160 MB) and the computer has checked in within the last 15 minutes, a 'no contract' ticket will be created.                                                                                                    | Service Plans.Windows Workstations.No<br>Contract |          | Default – No<br>Contract Ticket | Disk<br>Monitors    |

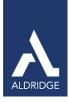

| NC – Disk Cleanup<br>Workstations        | Checks the size of the computer's temp files size, if greater than 50331648 bytes (48 MB) and the computer has checked in within the last 15 minutes, a 'no contract' ticket will be created.                                                                                                    | Service Plans.Windows Workstations.No<br>Contract                                                                                                    |       | Default – No<br>Contract Ticket | Disk<br>Monitors     |
|------------------------------------------|----------------------------------------------------------------------------------------------------|----------------------------------------------------------------------------------------------------|-------|---------------------------------|----------------------|
| NC – Drive –<br>Fragmentation            | Checks the fragmentation on drive. If the fragmentation on the drive is greater than 15% and the computer has checked in within the last 1400 minutes, a 'no contract' ticket will be created. Drives that are excluded: drives that don't exist and are there for history only, USB drives, firewire drives and drives manually tagged as SSD. | Service Plans.Windows Workstations.No<br>Contract                                                                                                    |       | Default – No<br>Contract Ticket | Disk<br>Monitors     |
| NC – Drive –<br>Free Space<br><5% Free   | Checks the disk for available free space. If drive size is greater than 4096 MB (4 GB), available free space is less than 5% of the total drive size and file system is not CDFS, UNKFS, DVDFS, FAT, FAT32 or NetFS, monitor will create a 'no contract' ticket.                                                                                | Service Plans.Windows Workstations.No Contract Service Plans.Windows Servers.No Contract Service Plans.MAC Workstations.No Contract Service Plans.MAC Servers.No Contract |       | Default – No<br>Contract Ticket | Disk<br>Monitors     |
| NC – Drive – Smart<br>Failures           | Smart Failures should not be ignored!  Monitors the smart attributes' thresholds and if the value exceeds the threshold (VMs are excluded), then a non-contract ticket is created. If there are multiple failures, a single ticket is created per computer.                                                                                     | Service Plans.Windows Workstations.No Contract Service Plans.Windows Servers.No Contract Service Plans.Linux Machines.No Contract Service Plans.MAC Servers.No Contract   | Daily | Default – No<br>Contract Ticket | Drive<br>Errors      |
| NC – TCP –<br>Duplicate IP in<br>Network | Monitors the event logs for a duplicate IP address and that the computer has checked in within the last 1400 minutes. If these conditions are met, a no contract ticket will be created.                                                                                                    | Service Plans.Windows Workstations.No<br>Contract                                                                                                    | Dail  | Default – No<br>Contract Ticket | Internal<br>Monitors |
| NC – TCP –<br>Suspicious Ports           | Monitors for activity on specific ports that might indicate suspicious activity. Ports monitored: 1080, 2283, 2535, 2745, 3127, 3128, 3410, 5554, 8866, 9898, 12345, 17300 and 27374. Creates a 'no contract' ticket if any activity is detected on these ports and the computer has checked in within the last 1400 minutes.                   | Service Plans.Windows Workstations.No Contract Service Plans.Windows Servers.No Contract Service Plans.MAC Workstations.No Contract Service Plans.MAC Servers.No Contract | Daily | Default – No<br>Contract Ticket | Internal<br>Monitors |
| NC – Updates –<br>Failed<br>Automatic    | Monitors for Windows Updates that have failed and that the computer has checked in within the last 1400 minutes. If these conditions are met, a 'no contract' ticket is created.                                                                                                    | Service Plans.Windows Workstations.No<br>Contract                                                                                                    | Daily | Default – No<br>Contract Ticket | Internal<br>Monitors |

PO Box 56506, Houston, TX 77256-6506 | p: 713.403.9150 | f: 713.621.1826 | www.aldridge.com | info@aldridge.com

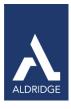

| NC – Updates –<br>Missing Service<br>Pack  | Monitors Windows and Macintosh machines for missing service packs. If there are missing service packs, a 'no contract' ticket is created.                                                                                                    | Service Plans.Windows Workstations.No<br>Contract<br>Service Plans.Windows Servers.No Contract<br>Service Plans.MAC Workstations.No Contract | Daily | Default – No<br>Contract Ticket       | Internal<br>Monitors |
|--------------------------------------------|----------------------------------------------------------------------------------------------------|----------------------------------------------------------------------------------------------------|-------|---------------------------------------|----------------------|
| NC – Updates – Out of Date                 | Monitors Windows and VM machines for out of date updates. If out of date, a 'no contract' ticket is created.                                                                                                    | Service Plans.Windows Workstations.No<br>Contract                                                                                            | Daily | Default – No<br>Contract Ticket       | Internal<br>Monitors |
| NC –<br>Windows<br>Appinit DLL<br>Defined* | Checks to see if the Appinit DLL is defined on a computer and if so it could indicate that there is a virus infection on that computer or that the computer is a slow performing machine. If defined, a 'no contract' ticket is created.                        | Service Plans.Windows Servers.No Contract                                                                                                    | Daily | Default – No<br>Contract Ticket       | Registry<br>Monitors |
| NC – Windows Shell<br>Defined              | Checks to see if the Windows Shell is being defined at startup on a computer and if so it could indicate that there is a virus infection. If defined, a 'no contract' ticket is created.                                                                        | Service Plans.Windows Servers.No Contract                                                                                                    | Daily | Default – No<br>Contract Ticket       | Registry<br>Monitors |
| NC – Windows<br>Startup<br>Overloaded      | Monitors the number of startup programs. If greater than 15 and contact has been made within the last 8 days, a 'no contract' ticket is created.                                                                                                    | Service Plans.Windows Workstations.No<br>Contract                                                                                            | Daily | Default – No<br>Contract Ticket       | Registry<br>Monitors |
| NC – Windows<br>Userinit Defined           | Checks to see if the Windows userinit is being defined at startup on a computer and if so it could indicate that there is a virus infection because userinit.exe can run logon scripts which could be malicious. If defined, a 'no contract' ticket is created. | Service Plans.Windows Workstations.No<br>Contract                                                                                            | Daily | Default –<br>No<br>Contract<br>Ticket | Registry<br>Monitors |

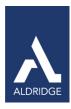

#### Performance

# Table 16: Internal Monitor Types—Performance

| Monitor Name             | Description                                                                                                    | Groups                                                                                                    | Interval | Alert<br>Template                  | Report<br>Category |
|--------------------------|----------------------------------------------------------------------------------------------------|----------------------------------------------------------------------------------------------------|----------|------------------------------------|--------------------|
|                          |                                                                                                    | Service Plans.Windows Servers.Managed 24x7                                                                                                    | Daily    | Default –<br>Server 24x7           | Perf.<br>Checks    |
| PF – Low<br>Memory       | Monitors the total memory. If less than 500, it will trigger the appropriate Alert Template based on the service plan this computer belongs to. | Service Plans.Windows Workstations.Managed 24x7 Service Plans.Windows Workstations.Managed HAAS Service Plans.Windows Workstations.Managed 8x5 | Daily    | Default –<br>Workstation –<br>24x7 | Perf.<br>Checks    |
| PF – 90% Plus<br>Avg CPU | Monitors CPU usage greater than 90 percent and where the computer has checked in within the last 15 minutes.                                    | Service Plans.Windows Servers.Managed 24x7                                                                                                    | Daily    | Default –<br>Server 24x7           | Perf.<br>Checks    |
|                          |                                                                                                    | Service Plans.Windows Workstations.Managed 24x7 Service Plans.Windows Workstations.Managed HAAS                                                | Daily    | Default –<br>Workstation –<br>24x7 | Perf.<br>Checks    |
|                          |                                                                                                    | Service Plans.Windows Workstations.Managed 8x5                                                                                                 | Daily    | Default –<br>Workstation –<br>8x5  | Perf.<br>Checks    |

#### Processes

# Table 17: Internal Monitor Types—Processes

| Monitor Name                        | Description                                                                                                    | Groups                                                                                                    | Interval | Alert<br>Template                   | Report<br>Category  |
|-------------------------------------|----------------------------------------------------------------------------------------------------|----------------------------------------------------------------------------------------------------|----------|-------------------------------------|---------------------|
| PROC – Bad<br>Processed<br>Detected | Monitors for blacklisted processes. If a blacklisted process is detected, the 'Monitor Kill Bad Process' script is called to kill the bad process. | Service Plans.Windows Servers.Managed 24x7 Service Plans.Windows Workstations.Managed 24x7 Service Plans.Windows Workstations.Managed 8x5 Service Plans.Windows Workstations. Managed HAAS | Daily    | ~Autofix Action Kill<br>Bad Process | Process<br>Monitors |

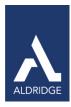

#### **Printers**

# Table 18: Internal Monitor Types—Printers

| Monitor Name                        | Description                                                                                                    | Groups                                                                                                   | Interval | Alert<br>Template                                    | Report<br>Category   |
|-------------------------------------|----------------------------------------------------------------------------------------------------|----------------------------------------------------------------------------------------------------|----------|------------------------------------------------------|----------------------|
| PRT – Printer<br>Low<br>Consumables | Monitors printer consumable levels. If less than 20 percent and where the max capacity is greater than 0, the monitor will trigger the appropriate Alert Template based on the service plan this printer belongs to. | Service Plans.Windows<br>Workstations.Managed 24x7<br>Service Plans.Windows Workstations.Managed<br>HAAS | Daily    | Default –<br>Workstation<br>24x7 (global<br>default) | Internal<br>Monitors |

#### Passwords

# Table 19: Internal Monitor Types—Passwords

| Monitor Name               | Description                                                                                                    | Groups                                          | Interval | Alert<br>Template          | Report<br>Category |
|----------------------------|----------------------------------------------------------------------------------------------------|-------------------------------------------------|----------|----------------------------|--------------------|
| PWD – Expired<br>Passwords | Monitors the passwords table and checks to see if the expiration date is prior to today's date. If any are expired, a ticket is created. | Service Plans.Windows Workstations.Managed 24x7 | Daily    | Default –<br>Create Ticket | Expired<br>Items   |

### Registry

# Table 20: Internal Monitor Types—Registry

| Monitor Name                                | Description                                                                                                    | Groups                                                                                          | Interval | Alert<br>Template              | Report<br>Category   |
|---------------------------------------------|----------------------------------------------------------------------------------------------------|-------------------------------------------------------------------------------------------------|----------|--------------------------------|----------------------|
| REG –<br>Windows<br>Appinit DLL<br>Defined* | Checks to see if the Appinit DLL is defined on a computer and if so it could indicate that there is a virus infection on thatcomputer or that the computer is a slow performing machine. If defined, the 'Monitor Fix Appinit' script will be called to fix the Appinit DLL that is defined in the registry and will delete them. | Service Plans.Windows Workstations.Managed 24x7 Service Plans.Windows Workstations.Managed HAAS | Daily    | ~Autofix Action<br>Fix Appinit | Registry<br>Monitors |

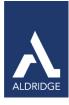

| REG – Windows<br>CMD Autorun<br>Defined | Checks to see if the Windows cmd is defined to auto start on a computer and if so could indicate a virus infection. If defined, the monitor will trigger the appropriate Alert Template based on the service plan this computer belongs to.                                                                                                    | Service Plans.Windows Workstations.Managed 24x7 Service Plans.Windows Workstations.Managed HAAS                                                                                              | Daily          | Default –<br>Workstation<br>24x7                                               | Registry<br>Monitors |
|-----------------------------------------|----------------------------------------------------------------------------------------------------|----------------------------------------------------------------------------------------------------|----------------|--------------------------------------------------------------------------------|----------------------|
| REG – Windows<br>Shell Defined          | Checks to see if the Windows Shell is being defined at startup on a computer and if so it could indicate that there is a virus infection. If defined, the 'Monitor Fix Shell' script will be called to fix the Windows Shell Registry and set it back to Explorer.exe.  HKEY_LOCAL_MACHINE\SOF TWARE\Microsoft\Windows NT\CurrentVersion\Winlogon\Shell | Service Plans.Windows Workstations.Managed 24x7 Service Plans.Windows Workstations.Managed HAAS                                                                                              | Daily          | ~Autofix Action<br>Fix Shell                                                   | Registry<br>Monitors |
| REG- Windows<br>Startup<br>Overloaded   | Monitors the number of startup programs. If greater than 15 and contact has been made within the last 8 days, the monitor will trigger the appropriate Alert Template based on the service plan this computer belongs to.                                                                                                    | Service Plans.Windows Servers.Managed 24x7  Service Plans.Windows Workstations.Managed 24x7  Service Plans.Windows Workstations.Managed 8x5  Service Plans.Windows Workstations.Managed HAAS | Daily<br>Daily | Default – Create Ticket  Default – Workstation 24x7  Default – Workstation 8x5 | Registry<br>Monitors |
| REG – Windows<br>System<br>Defined*     | Checks to see if the Windows System is being defined at startup on a computer and if so it could indicate that is a virus infection. If defined, the 'Monitor Fix System' script will be called and will fix the defined system registry value. HKEY_LOCAL_MACHINE\SOF TWARE\Microsoft\Windows NT\CurrentVersion\Winlogon\Sy stem                       | Service Plans.Windows Workstations.Managed 24x7 Service Plans.Windows Workstations.Managed HAAS                                                                                              | Daily          | ~Autofix Action<br>Fix System                                                  | Registry<br>Monitors |

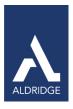

| REG – Windows<br>Taskman<br>Defined  | Checks to see if the Windows Taskman is being defined at startup on a computer and if so it could indicate that there is a virus infection. If defined, the monitor will trigger the appropriate Alert Template based on the service plan this computer belongs to.                                         | Service Plans.Windows Workstations.Managed 24x7 Service Plans.Windows Workstations.Managed HAAS | Default –<br>Daily Workstation<br>24x7 | Registry<br>Monitors |
|--------------------------------------|----------------------------------------------------------------------------------------------------|-------------------------------------------------------------------------------------------------|----------------------------------------|----------------------|
| REG – Windows<br>Userinit<br>Defined | Checks to see if the Windows userinit is being defined at startup on a computer and if so it could indicate that there is a virus infection because userinit.exe can run logon scripts which could be malicious. If defined, the 'Monitor Fix Userinit' script will be called and attempt to fix the issue. | Service Plans.Windows Workstations.Managed 24x7 ervice Plans.Windows Workstations.Managed HAAS  | ~Autofix Action<br>Fix Userinit        | Service<br>Monitors  |

### Services

# Table 21: Internal Monitor Types—Services

| Monitor<br>Name                   | Description                                                                                                    | Groups                                                                                                    | Interval      | Alert<br>Template                        | Report<br>Category  |
|-----------------------------------|----------------------------------------------------------------------------------------------------|----------------------------------------------------------------------------------------------------|---------------|------------------------------------------|---------------------|
| SVC – Auto<br>Services<br>Stopped | Checks the computer for auto services that are not running and the computer has checked in within the last 15 minutes and where the services.driver = 0 (to verify that drivers are not loading as services). Provided the service is not blacklisted and the other conditions are met, the 'Monitor Restart Service' script will be called and it will attempt to restart the failed service no more than three times before generating an alert and creating a ticket. | Service Plans.Windows Servers.Managed 24x7 Service Plans.Windows.Servers.Managed 8x5 Service Plans.Windows Workstations.Managed 24x7 Service Plans.Windows Workstations.Managed 8x5 | Every<br>hour | ~Autofix<br>Action<br>Restart<br>Service | Service<br>Monitors |

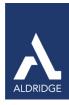

Software

# Table 22: Internal Monitor Types—Software

| Monitor Name                 | Description                                                                                                    | Groups                                                                                                    | Interval             | Alert<br>Template                                                   | Report<br>Category   |
|------------------------------|----------------------------------------------------------------------------------------------------|----------------------------------------------------------------------------------------------------|----------------------|---------------------------------------------------------------------|----------------------|
|                              | Monitors the event logs for the event ID 1002 and source'Application Hang' with an event type 1(error) where the computer has checked in within the last 1400 minutes. Event ID 1002 indicates hanging application <application exe="">, version <version>, hang module hungapp, version 0.0.0.0, hang address <hex address="">. If defined, the monitor will trigger the appropriate Alert Template based on the service plan this computer belongs to.</hex></version></application>                             | Service Plans.Windows Workstations.Managed<br>24x7<br>Service Plans.Windows Workstations.Managed<br>HAAS                                                                                  | Daily                | Default –<br>Workstation<br>24x7                                    |                      |
| SW - Application<br>Crash    |                                                                                                    | Service Plans.Windows Workstations.Managed 8x5                                                                                                    | Daily                | Default –<br>Workstation<br>8x5                                     | Internal<br>Monitors |
|                              |                                                                                                    | Service Plans.Windows Servers.Managed 24x7                                                                                                    | Daily                | Default Server<br>– 24x7                                            |                      |
| SW – Blacklisted<br>Install  | Monitors the software table to check if the selected software that appears on the Application Blacklist has been installed and if the computer has checked in within the last 1400 minutes. If these conditions are met, a ticket is created.                                                                                                    | Service Plans.Windows Workstations.Managed 24x7 Service Plans.Windows Workstations.Managed 8x5 Service Plans.Windows Workstations.Managed HAAS Service Plans.Windows Servers.Managed 24x7 | Every<br>12<br>hours | Default – Create<br>Ticket                                          | Internal<br>Monitors |
| SW – Expired<br>ProductKeys* | Monitors the product keys and checks the expiration date. If the expiration date is less than 43200 minutes from now and the day of week is not Sunday or Saturday, the monitor will create a ticket.                                                                                                    | Service Plans.Windows Workstations.Managed 24x7 Service Plans.Windows Workstations.Managed 8x5 Service Plans.Windows Workstations.Managed HAAS Service Plans.Windows Servers.Managed 24x7 | Daily                | Default – Create<br>Ticket                                          | Expired<br>Items     |
| SW – Installed<br>New*       | Monitors new installations and determines if the application was installed within the last day, if the computer has been addedover two days ago and theapplication is not a patch. Many common apps excluded from alerting: java, Mozilla, Skype, Flash Player, Chrome, Adobe Reader, Apple application, CutePDF, Shockwave, QuickTime and iTunes. Additional software can be added to exclude. Information provided by this monitor may not be useful today but may be useful later for troubleshooting purposes. | Service Plans.Windows Servers.Managed 24x7 Service Plans.Windows Workstations.Managed HAAS Service Plans.Windows Workstations.Managed 24x7 Service Plans.Windows Workstations.Managed 8x5 | Daily                | ~Autofix Action<br>SW Installed<br>Default —<br>Workstation<br>24x7 | Internal<br>Monitors |

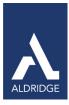

| SW – Over<br>Licenses*       | Determines if the license count is greater than the allocated license count. If license count is greater, a ticket will be created.                                                                                                    | Service Plans.Windows Workstations.Managed 24x7 Service Plans.Windows Workstations.Managed 8x5 Service Plans.Windows Workstations.Managed HAAS Service Plans.Windows Servers.Managed 24x7                                           | Every Default – Create<br>12 Ticket  | Internal<br>Monitors |
|------------------------------|----------------------------------------------------------------------------------------------------|----------------------------------------------------------------------------------------------------|--------------------------------------|----------------------|
| SW –<br>Unclassified<br>Apps | Monitors the software table for the selected software that appears on the Application whitelist. If application appears on the whitelist, the 'Monitor Unclassified Apps' script will be called to attempt to fix the issue. Refer to notes in Overview for additional information on Autofix actions. | Service Plans.Windows Workstations.Managed 24x7 Service Plans.Windows Workstations.Managed 8x5 Service Plans.Windows Workstations.Managed HAAS Service Plans.Windows Servers.Managed 24x7 Service Plans.Windows Servers.Managed 8x5 | ~Autofix Action<br>Unclassified Apps | Internal<br>Monitors |
| SW -                         | Checks for software that has been uninstalled within the last day. The monitor will trigger the appropriate Alert Template based on the service plan this computer belongs to. If computer belongs to a managed group with the                                                                         | Service Plans.Windows Workstations.Managed 24x7  Service Plans.Windows Workstations.Managed 8x5                                                                                                    | Default –<br>Workstation<br>24x7     | Internal<br>Monitors |
| Uninstalled*                 | ~Autofix Action as the Alert Template, the<br>'Monitor SW Uninstall' script is called and will attempt to fix the issue.<br>Refer to notes in Overview for additional information on Autofix actions.                                                                                                  | Service Plans.Windows Workstations.Managed<br>HAAS<br>Service Plans.Windows Servers.Managed 24x7                                                                                                    | ~Autofix Action<br>SW Uninstalled    |                      |

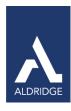

TCP
Table 23: Internal Monitor Types—TCP

| Monitor Name     | Description                                                                                                    | Groups                                                                                                    | Interval | Alert<br>Template               | Report<br>Category |
|------------------|----------------------------------------------------------------------------------------------------|----------------------------------------------------------------------------------------------------|----------|---------------------------------|--------------------|
| TCP – Suspicious | Monitors for activity on specific ports that might indicate suspicious activity. Ports monitored: 1080, 2283, 2535, 2745, 3127, 3128, 3410, 5554, | Service Plans.Windows Workstations.Managed 24x7 Service Plans.Windows Workstations.Managed HAAS Service Plans.Windows Servers.Managed 24x7 |          | Default – Create<br>Ticket      | Network            |
| Ports            | 8866, 9898, 12345, 17300 and 27374. Monitor will trigger the appropriate Alert Template based on the service plan this computer belongs to.       | Service Plans.Windows Workstations.Managed 8x5                                                                                             |          | Default –<br>Workstation<br>8x5 | Checks             |

# Updates

# Table 24: Internal Monitor Types—Updates

| Monitor Name                                    | Description                                                                                                    | Groups                                                                                                    | Interval            | Alert<br>Template              | Report<br>Category   |
|-------------------------------------------------|----------------------------------------------------------------------------------------------------|----------------------------------------------------------------------------------------------------|---------------------|--------------------------------|----------------------|
| UPDATES –<br>Daytime Patch<br>Reboot<br>Pending | This monitor detects Windows workstation agents that are online and have a pending reboot due to applied Windows Updates. The machine must be under patch contract.                                                                                                  | Service Plans.Windows Workstations.Managed 24x7 Service Plans.Windows Workstations.Managed 8x5 Service Plans.Windows Workstations.Managed HAAS                                      | Every<br>hour       | Default – Do<br>Nothing        | Internal<br>Monitors |
|                                                 |                                                                                                    | _System Automation.Windows Updates Patch Window<br>Control.Win Workstations.Windows Updates – Everyday<br>Daytime Patch Override                                                    | Every<br>hour       | ~Autofix Prompt<br>User Reboot | Internal<br>Monitors |
| UPDATES –<br>Empty Patch<br>Window              | Checks computer for Windows OS, patch window is empty and computer has checked in within the past day. This indicates that Windows update is messed up or installer is out of date. Calls the 'Monitor Empty Patch Window' script and will attempt to fix the issue. | Service Plans.Windows Workstations.Managed 24x7 Service Plans.Windows Workstations.Managed 8x5 Service Plans.Windows Servers.Managed 24x7 Service Plans.Windows Servers.Managed 8x5 | Every<br>four hours | ~Autofix Empty<br>Patch Window | Internal<br>Monitors |

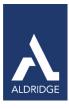

| UPDATES –<br>Failed                         | Checks computer for updates that were pushed and failed and where the computer has checked in within the past day. If conditions are met, calls the 'Monitor Missing Critical Patches' script which will attempt to fix the issue. Refer to notes in Overview for additional information on Autofix actions.    | Service Plans.Windows Workstations.Managed 24x7 Service Plans.Windows Workstations.Managed 8x5 Service Plans.Windows Workstations.Managed HAAS Service Plans.Windows Servers.Managed 24x7                                             | Daily | ~Autofix Action<br>Missing Critical<br>Patches | Antivirus<br>Checks  |
|---------------------------------------------|----------------------------------------------------------------------------------------------------|----------------------------------------------------------------------------------------------------|-------|------------------------------------------------|----------------------|
| UPDATES –<br>Failed<br>Automatic<br>Updates | Checks event logs for failed automatic updates and where computer has checked in within the last 1400 minutes. If these conditions are met, the 'Monitor Failed Patch Installs' script is called which will attempt to fix the issue. Refer to notes in Overview for additional information on Autofix actions. | Service Plans.Windows Workstations.Managed 24x7 Service Plans.Windows Workstations.Managed 8x5 Service Plans.Windows Workstations.Managed HAAS Service Plans.Windows Servers.Managed 24x7                                             | Daily | ~Autofix Action<br>Failed Patch<br>Installs    | Internal<br>Monitors |
| UPDATES -<br>Installed                      | Checks for patches installed within the last day.                                                                                                    | Service Plans.Windows Workstations.Managed 24x7 Service Plans.Windows Workstations.Managed 8x5 Service Plans.Windows Workstations.Managed HAAS Service Plans.Windows Servers.Managed 24x7                                             | Daily | Default – Do<br>Nothing                        | Updates<br>Installed |
| UPDATES –<br>Missing Service<br>Pack        | Monitors Windows and Macintosh machines for missing service packs. If there are missing service packs, a ticket is created.                                                                                                    | Service Plans.Windows Workstations.Managed 24x7 Service Plans.Windows Workstations.Managed 8x5 Service Plans.Windows Workstations.Managed HAAS Service Plans.Windows Servers.Managed 24x7 Service Plans.MAC Workstations.Managed 24x7 | Daily | Default -<br>Create<br>Ticket                  | Internal<br>Monitors |
| UPDATES –<br>New<br>Unapproved*             | Monitors new patches that have been detected within the past 24 hours.                                                                                                    | Service Plans.Windows Servers.Server<br>Roles.MSP Specific Servers.TAC Agent Server                                                                                                    | Daily | ~Autofix Action<br>New Unapproved<br>Patches   | Internal<br>Monitors |
| UPDATES -<br>Out of Date                    | Checks for Windows updates that haven't run in the last 30 days. If there are updates that have not run in the past 30 days, a ticket is created.                                                                                                    | Service Plans.Windows Workstations.Managed 24x7 Service Plans.Windows Workstations.Managed 8x5 Service Plans.Windows Workstations.Managed HAAS Service Plans.Windows Servers.Managed 24x7                                             | Daily | Default – Create<br>Ticket                     | Internal<br>Monitors |

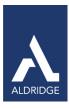

UPDATES – Reboot Pending Checks if patching requires a reboot and if computer is not a server and has checked in within the last 15 minutes will call the 'Monitor Prompt User Reboot' script which will prompt the user to restart the computer and if the user says no then it will reschedule itself for 60 mins later. This script will continuously ask the user to restart until the computer restarts and the flag is

Service Plans.Windows Workstations.Managed 24x7
Service Plans.Windows Workstations.Managed 8x5

Every six hours

~Autofix Prompt User Reboot Internal Monitors

Uptime

Table 25: Internal Monitor Types—Uptime

| Monitor Name                                   | Description                                                                                                    | Groups                                                                                               | Interval | Alert<br>Template                  | Report<br>Category   |
|------------------------------------------------|----------------------------------------------------------------------------------------------------|----------------------------------------------------------------------------------------------------|----------|------------------------------------|----------------------|
| UPTIME -<br>Over 1 Month<br>Without<br>Reboot* | Checks computer's uptime to see if computer has not been rebooted in over a month and if it hasn't, creates a ticket.                                                                                                    | Service Plans.Windows Workstations.Managed 24x7 Service Plans.Windows Workstations.Managed HAAS      | Daily    | Default -<br>Create<br>Ticket      | Internal<br>Monitors |
| UPTIME - SVR<br>1 Mo. Since<br>Reboot*         | Checks servers' uptime to see if server has not been rebooted in over a month and if it hasn't creates a ticket.                                                                                                    | Service Plans.Windows Servers.Managed 24x7                                                           | Daily    | Default -<br>Create<br>Ticket      | Internal<br>Monitors |
| UPTIME -<br>WKS 2 Weeks<br>Since<br>Reboot*    | Checks computer's uptime to see if computer has not been rebooted in two weeks. If it has not, the 'Monitor Reboot Computer' script will be called to fix the issue. Refer to notes in Overview for additional information on Autofix actions. | Service Plans.Windows Workstations.  Managed 24x7  Service Plans.Windows Workstations.  Managed HAAS | Daily    | ~Autofix Action<br>Reboot Computer | Internal<br>Monitors |